**SDG Series Function/Arbitrary Waveform Generator**

# **SIGLENT**

#### Contents

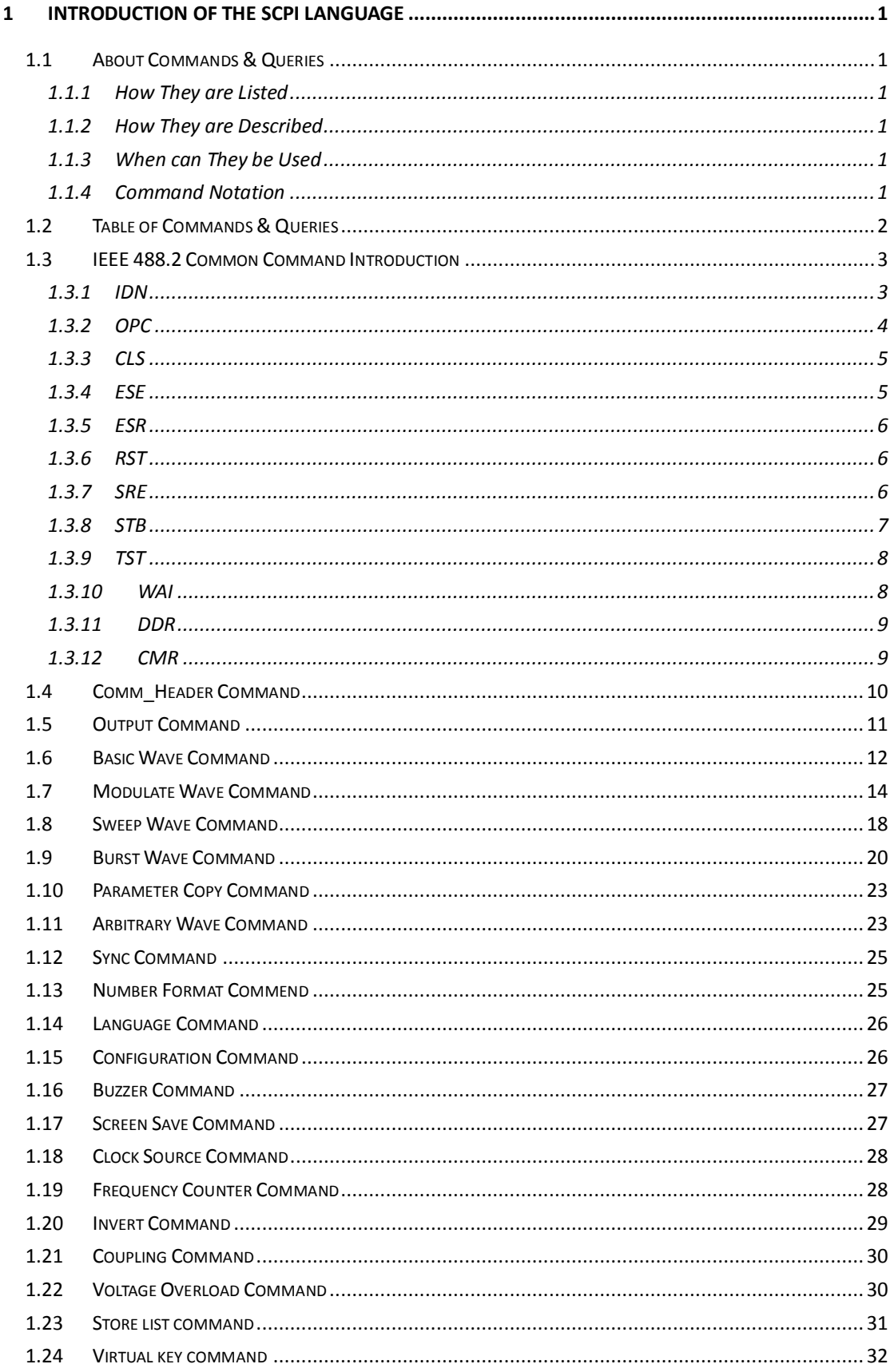

# **SIGLENT**

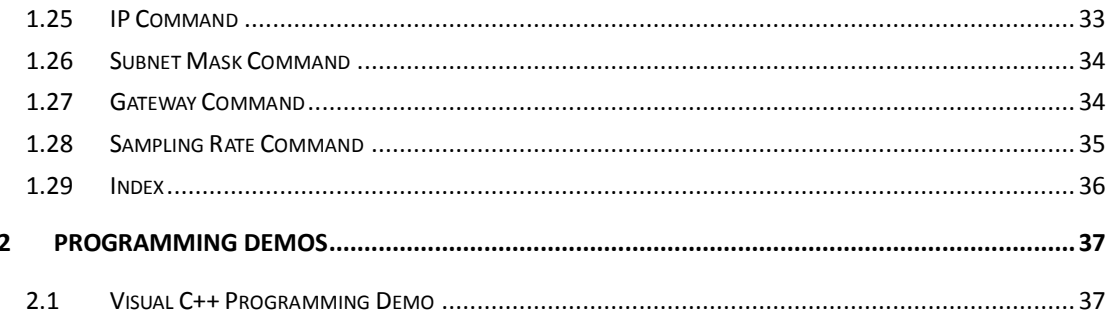

# <span id="page-3-0"></span>**1 Introduction of the SCPI Language**

### <span id="page-3-1"></span>**1.1 About Commands & Queries**

This section lists and describes the remote control commands and queries recognized by the instrument. All commands and queries can be executed in either local or remote state.

Each command or query, with syntax and other information, has some examples listed. The commands are given in both long and short format at "COMMAND SYNTAX", and the subject is indicated as a command or query or both. Queries perform actions such as obtaining information, and are recognized by the question mark (?) following the header.

### <span id="page-3-2"></span>**1.1.1 How They are Listed**

The descriptions are listed in alphabetical order according to their short format.

#### <span id="page-3-3"></span>**1.1.2 How They are Described**

In the descriptions themselves, a brief explanation of the function performed is given. This is followed by a presentation of the formal syntax, with the header given in Upper-and-Lower-Case characters and the short form derived from it in ALL UPPER-CASE characters. Where applicable, the syntax of the query is given with the format of its response.

#### <span id="page-3-4"></span>**1.1.3 When can They be Used**

The commands and queries listed here can be used for SDGxxxx Series Function/Arbitrary Waveform Generators.

### <span id="page-3-5"></span>**1.1.4 Command Notation**

The following notations are used in the commands:

- < > Angular brackets enclose words that are used as placeholders ,of which there are two types: the header path and the data parameter of a command.
- := A colon followed by an equals sign separates a placeholder, from the description of

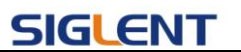

the type and range of values that may be used in a command instead of the placeholder.

- { } Braces enclose a list of choices, one of which must be made.
- [] Square brackets enclose optional items.
- … An ellipsis indicates that the items both to its left and right may be repeated for a number of times.

# <span id="page-4-0"></span>**1.2 Table of Commands & Queries**

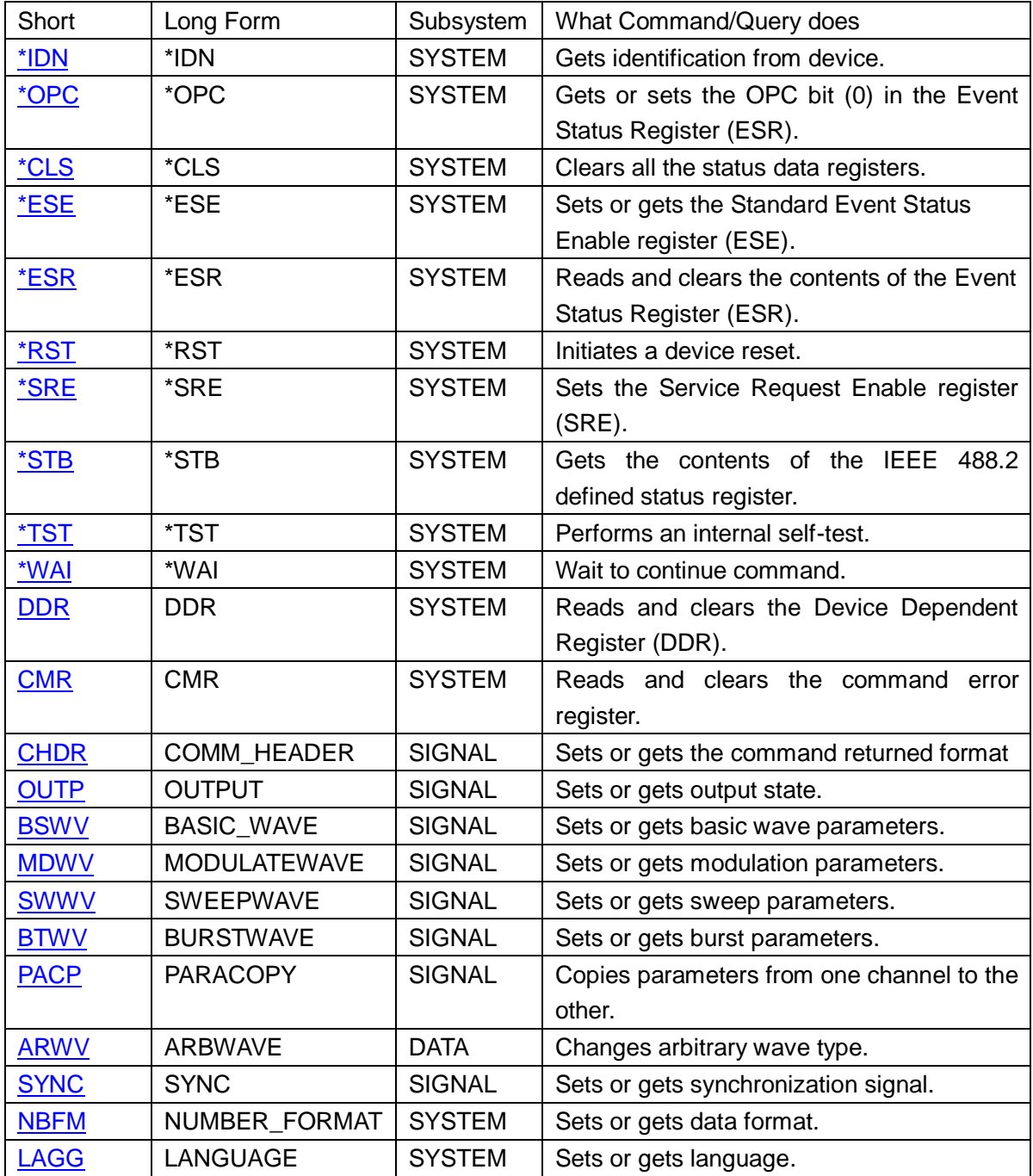

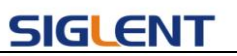

<span id="page-5-2"></span>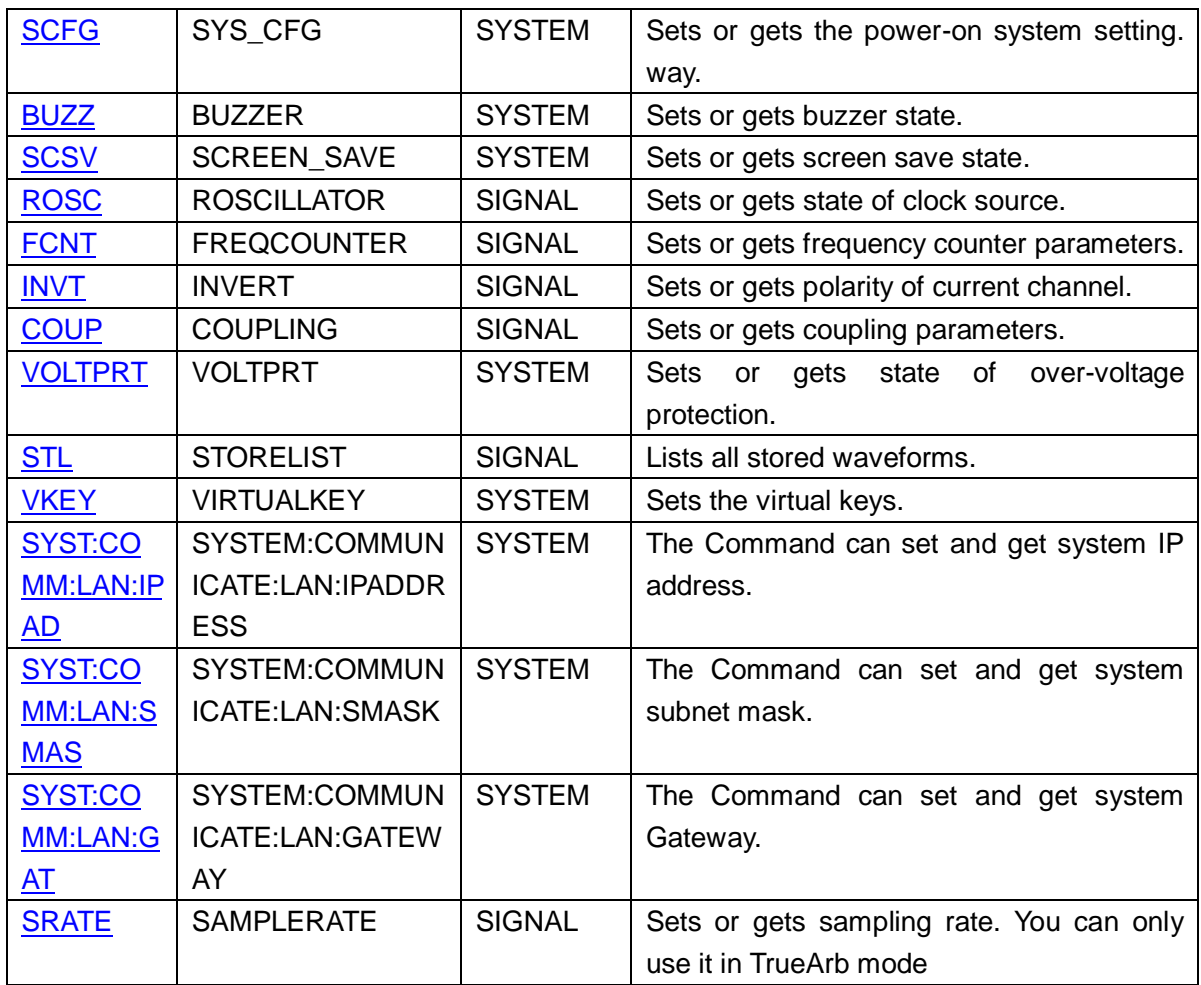

### <span id="page-5-0"></span>**1.3 IEEE 488.2 Common Command Introduction**

IEEE standard defines the common commands used for querying the basic information of the instrument or executing basic operations. These commands usually start with "\*" and the length of the keywords of the command is usually 3 characters.

### <span id="page-5-1"></span>**1.3.1 IDN**

**DESCRIPTION** The \*IDN? query causes the instrument to identify itself. The response comprises manufacturer, model, serial number, software version and firmware version.

**QUERY SYNTAX** \*IDN?

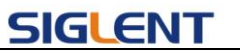

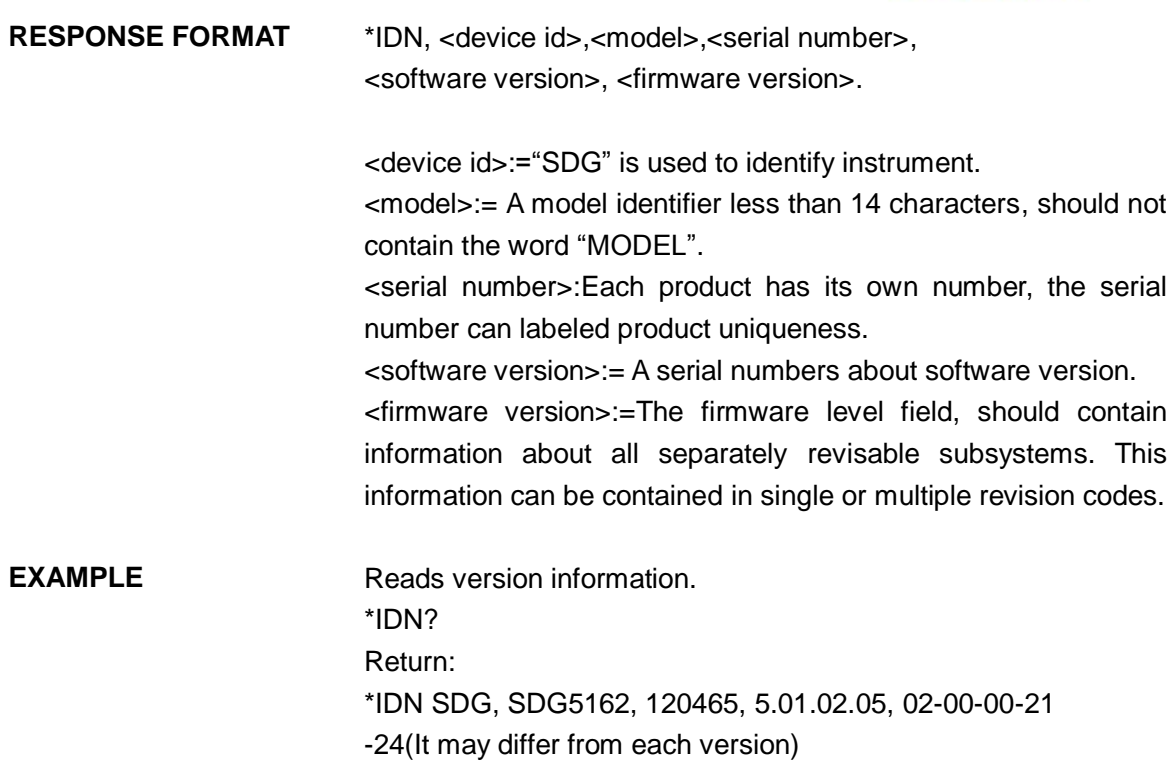

Notes:

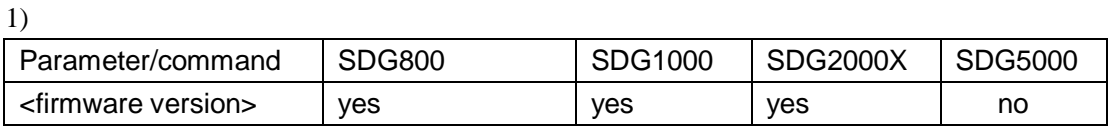

2) Explain for <firmware version>:value1- value2- value3- value4- value5.

value1: PCB version.

value2: Hardware version.

value3: Hardware subversion.

value4: FPGA version.

value5: CPLD version.

### <span id="page-6-0"></span>**1.3.2 OPC**

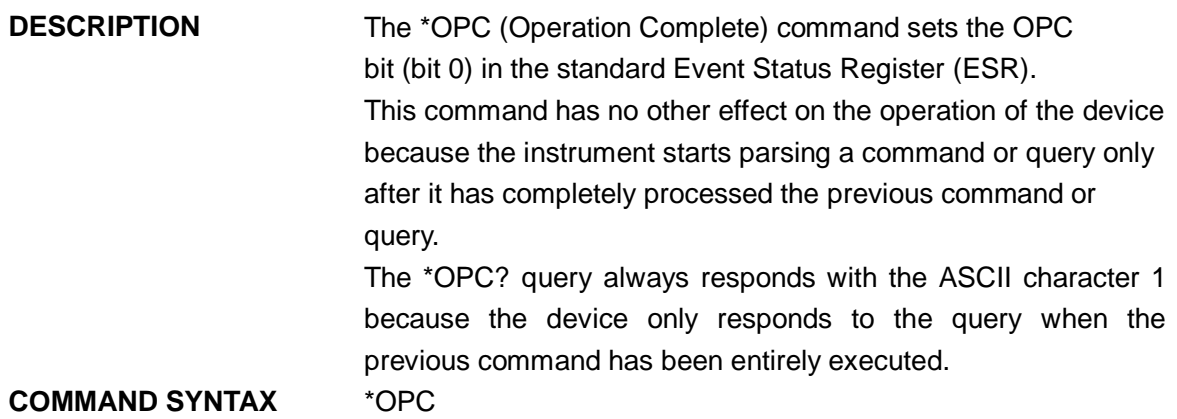

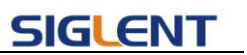

<span id="page-7-1"></span><span id="page-7-0"></span>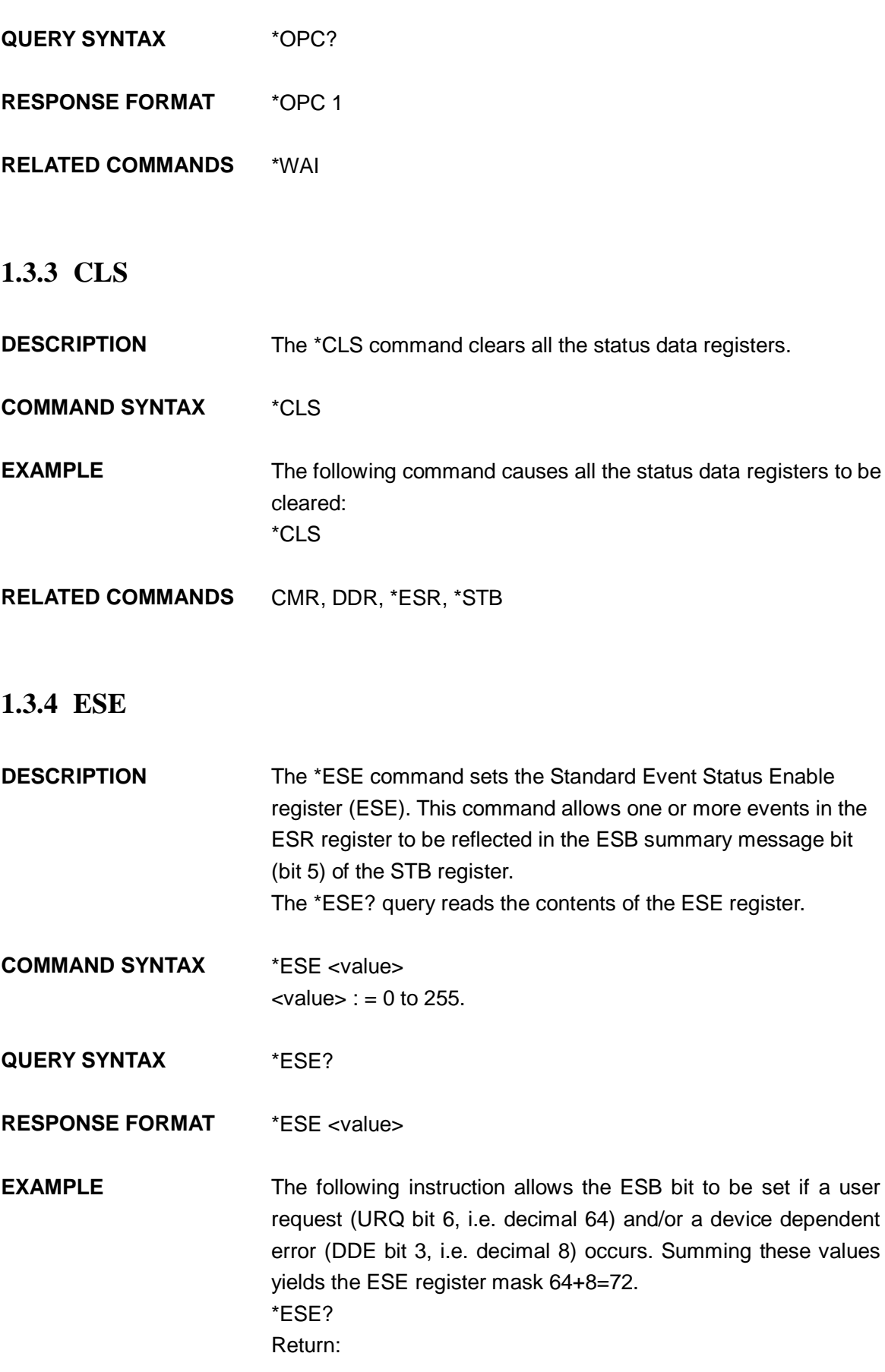

<span id="page-8-2"></span><span id="page-8-1"></span><span id="page-8-0"></span>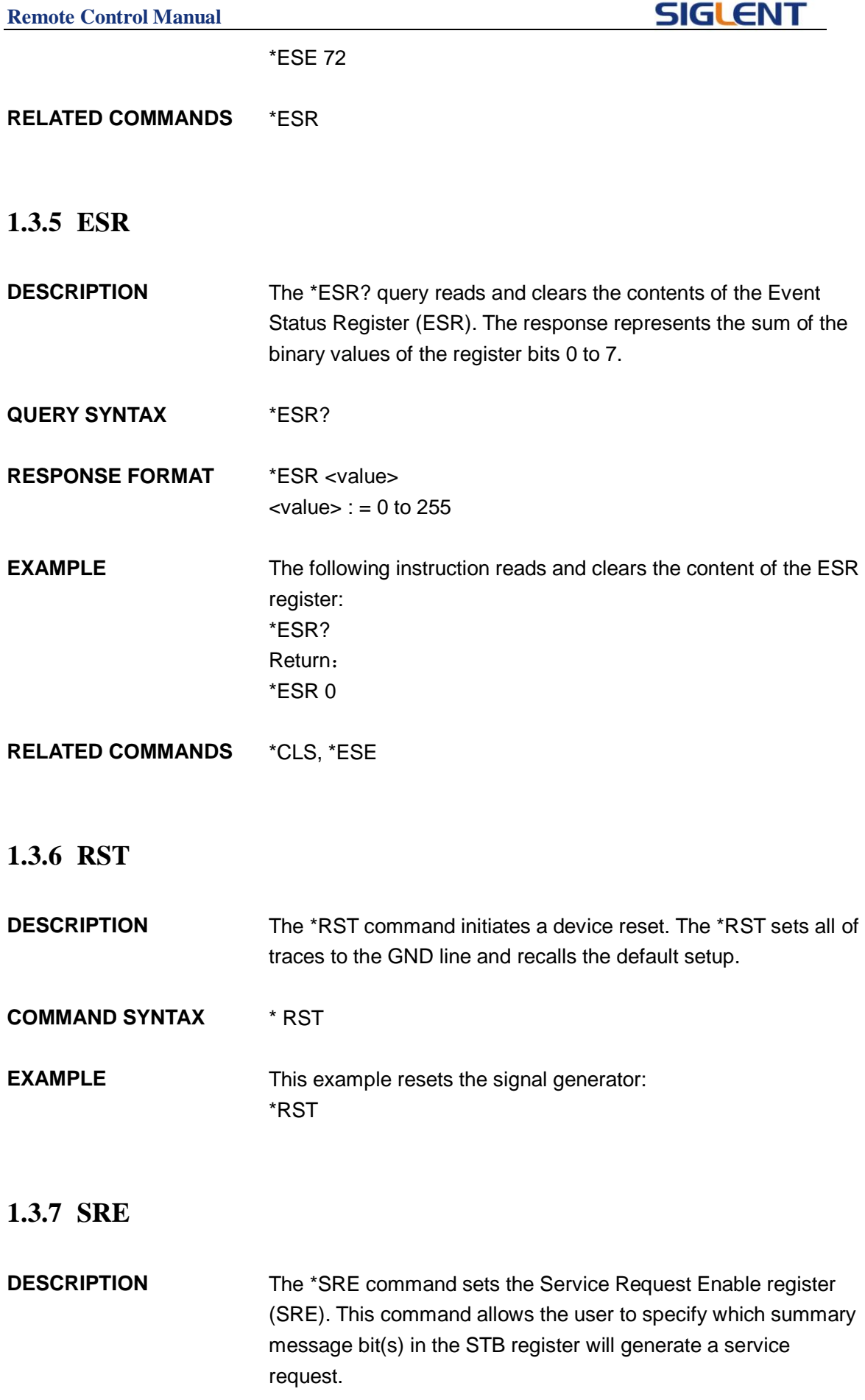

A summary message bit is enabled by writing a '1' into the corresponding bit location. Conversely, writing a '0' into a given bit location prevents the associated event from generating a service request (SRQ). Clearing the SRE register disables SRQ interrupts.

The \*SRE? query returns a value that, when converted to a binary number represents the bit settings of the SRE register. Note that bit 6 (MSS) cannot be set and it's returned value is always zero.

- **COMMAND SYNTAX** \*SRE <value>  $\langle$ value $\rangle$ : = 0 to 255
- **QUERY SYNTAX** \*SRE?
- **RESPONSE FORMAT** \*SRE <value>

**EXAMPLE** The following instruction allows a SRQ to be generated as soon as the MAV summary bit (bit 4, i.e. decimal 16) or the INB summary bit (bit 0, i.e. decimal 1) in the STB register, or both are set. Summing these two values yields the SRE mask 16+1 = 17. \*SRE? Return: \*SRE 17

### <span id="page-9-0"></span>**1.3.8 STB**

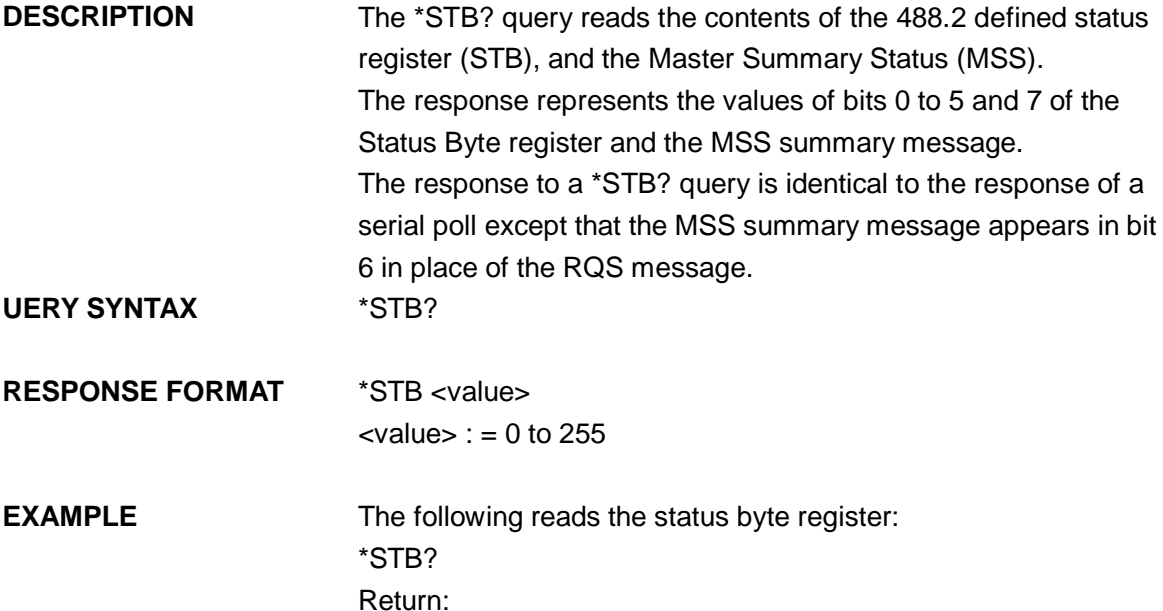

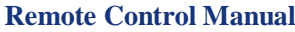

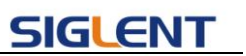

\*STB 0

**RELATED COMMANDS** \*CLS, \*SRE

### <span id="page-10-0"></span>**1.3.9 TST**

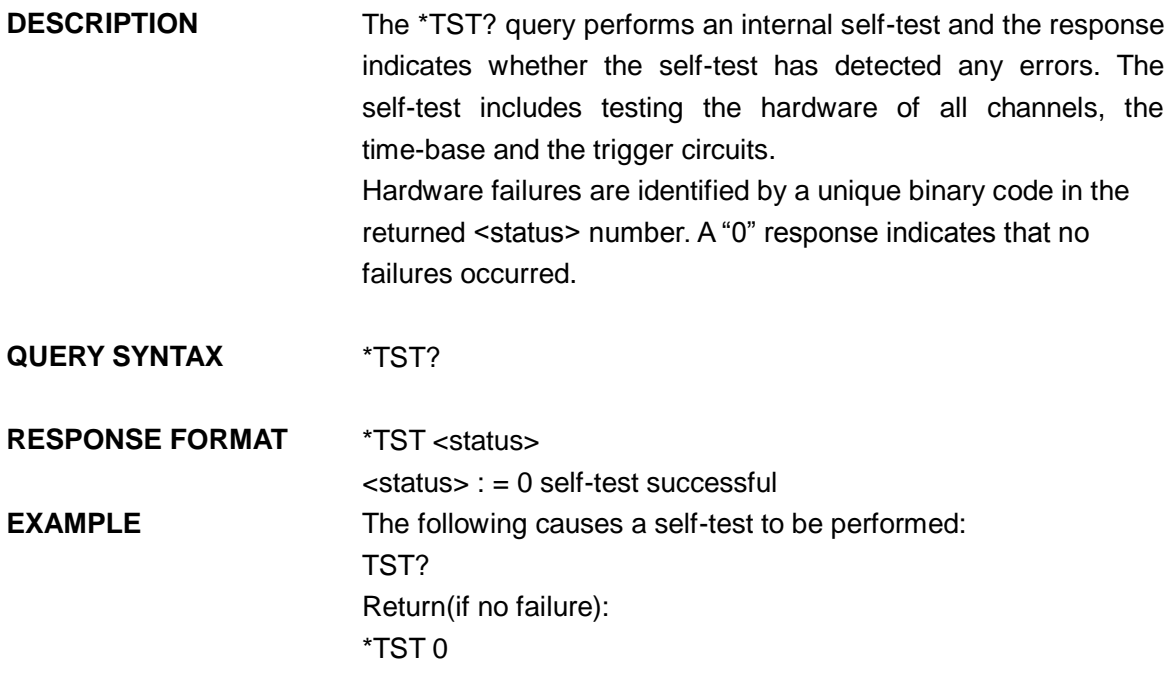

### **RELATED COMMANDS** \*CAL

Note:

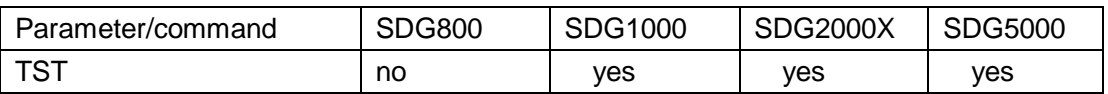

### <span id="page-10-1"></span>**1.3.10WAI**

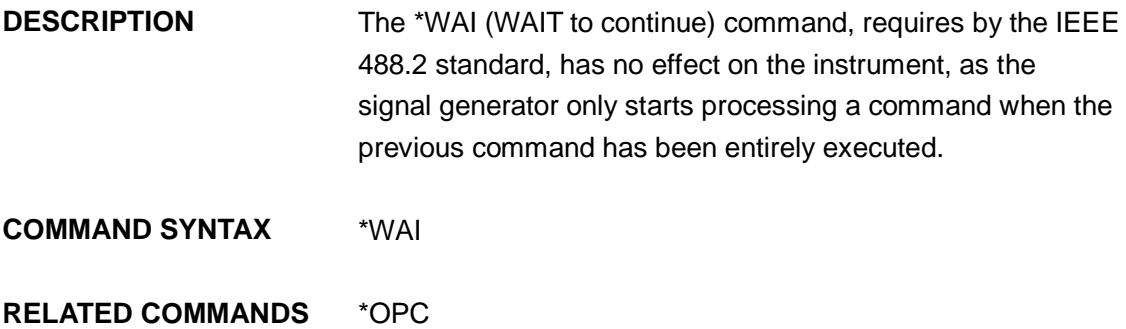

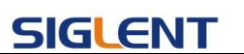

### <span id="page-11-0"></span>**1.3.11DDR**

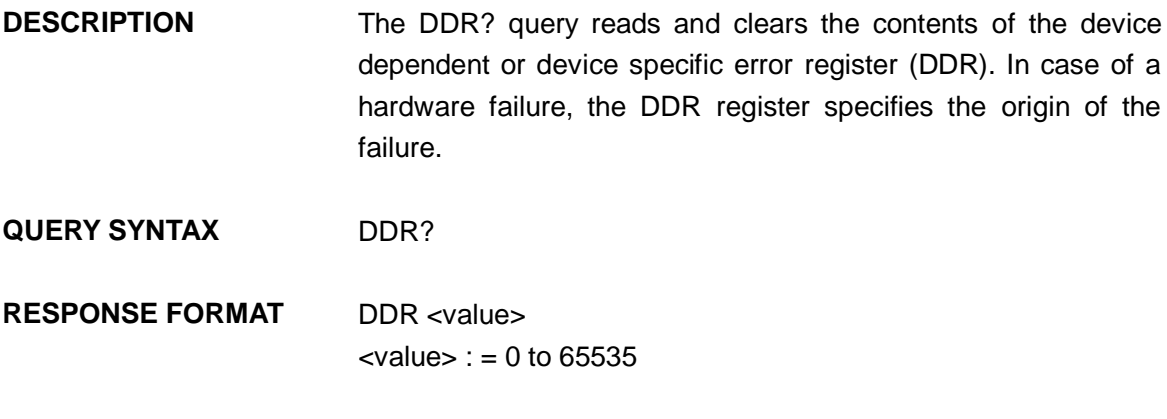

**EXAMPLE** DDR? Return: DDR 0

The following table gives details:

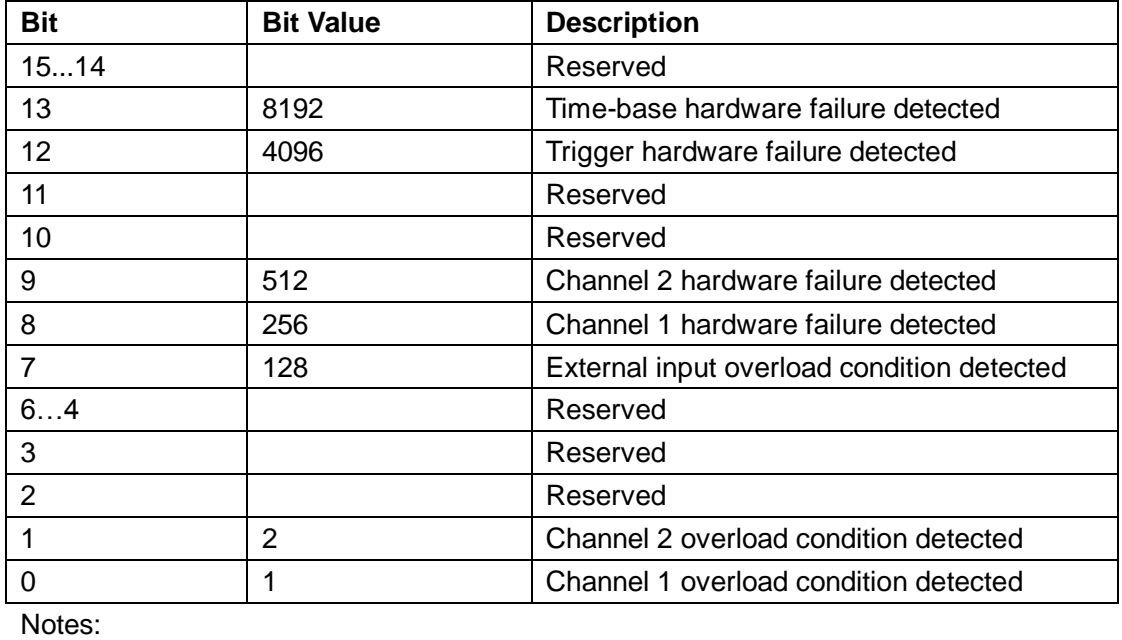

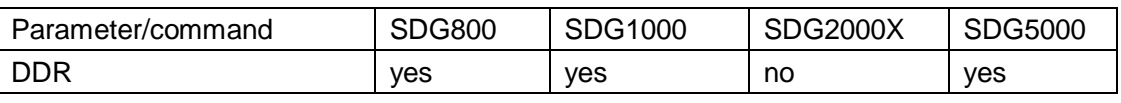

### <span id="page-11-1"></span>**1.3.12CMR**

**DESCRIPTION** The CMR? query reads and clears the contents of the command error register (CMR) .See the table below which specifies the last syntax error type detected by the instrument.

**QUERY SYNTAX** CMR?

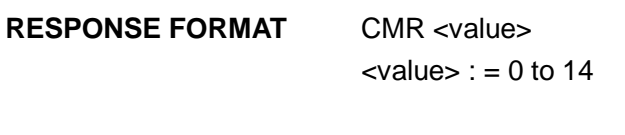

**EXAMPLE** CMR? Return: CMR 0

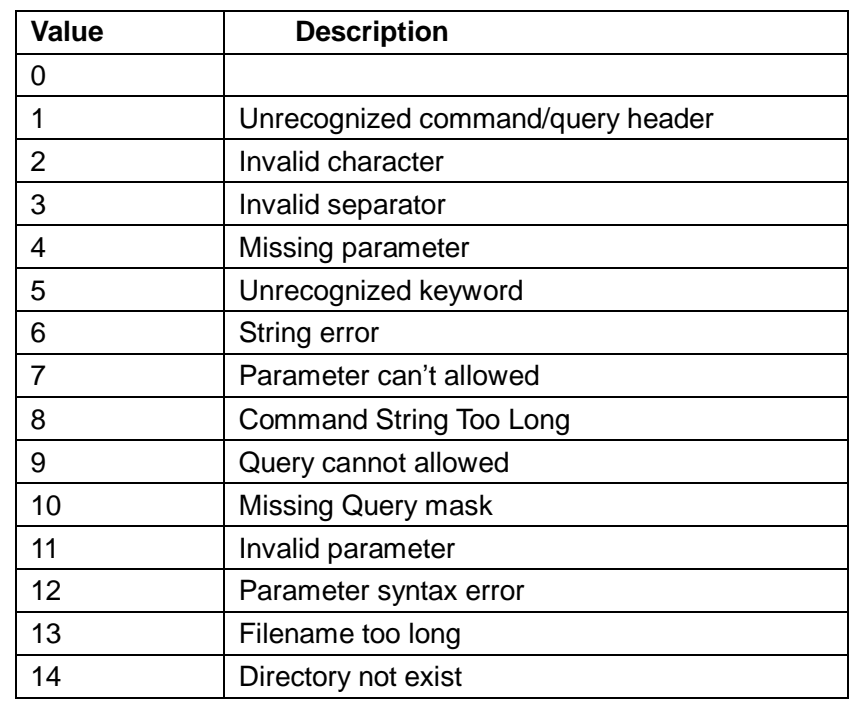

Note:

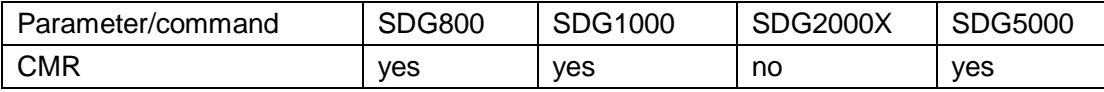

# <span id="page-12-0"></span>**1.4 Comm\_Header Command**

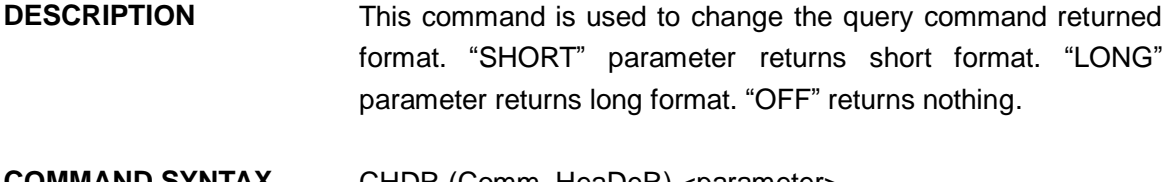

- **COMMAND SYNTAX** CHDR (Comm\_HeaDeR) <parameter> <parameter>:= {SHORT,LONG,OFF}
- **QUERY SYNTAX** CHDR (Comm\_HeaDeR)?
- **RESPONSE FORMAT** CHDR <parameter>

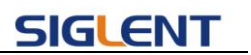

### **EXAMPLE** Set query command format to long. CHDR LONG

Read query command format. CHDR? Return: COMM\_HEADER LONG

Note:

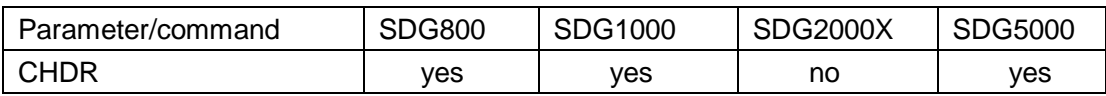

# <span id="page-13-0"></span>**1.5 Output Command**

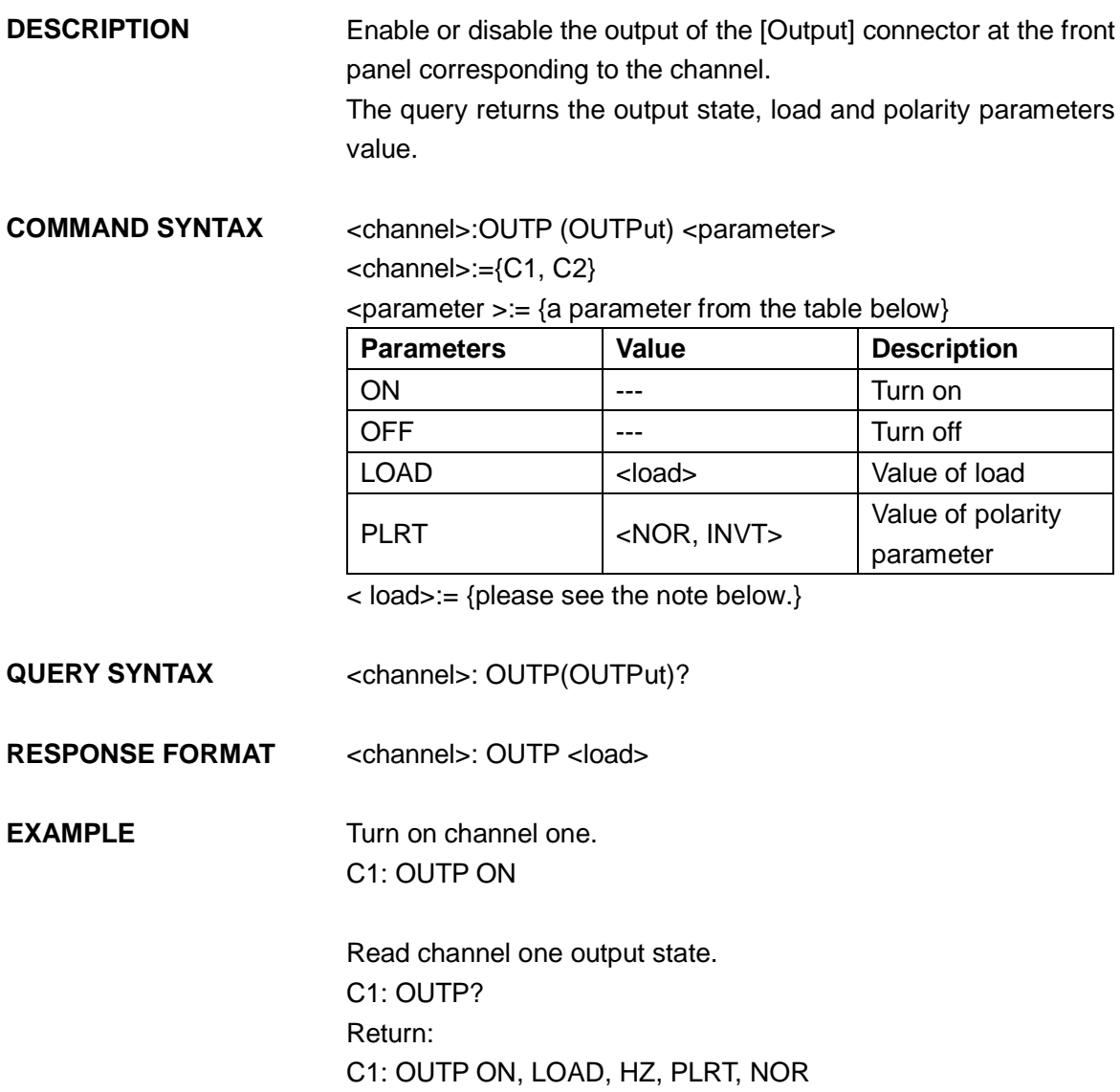

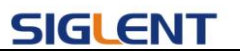

Set the load to 50. C1: OUTP LOAD, 50

Set the load to HZ. C1: OUTP LOAD, HZ

Set the polarity normal. C1: OUTP PLRT, NOR

Set the polarity inverted. C1: OUTP PLRT, INVT

Note:

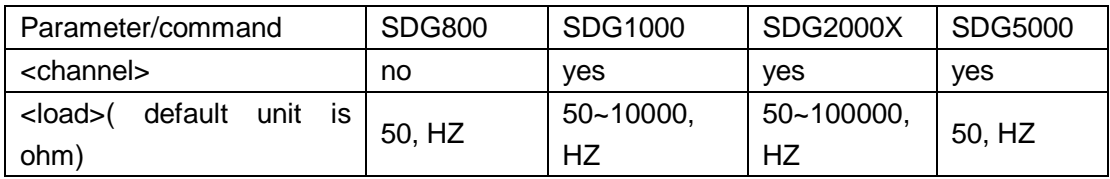

# <span id="page-14-0"></span>**1.6 Basic Wave Command**

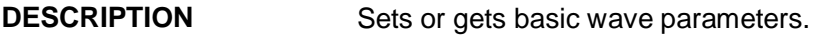

### **COMMAND SYNTAX** <channel>:BSWV(BaSic\_WaVe) <parameter> <channel>:={C1, C2}

<parameter>:= {a parameter from the table below}

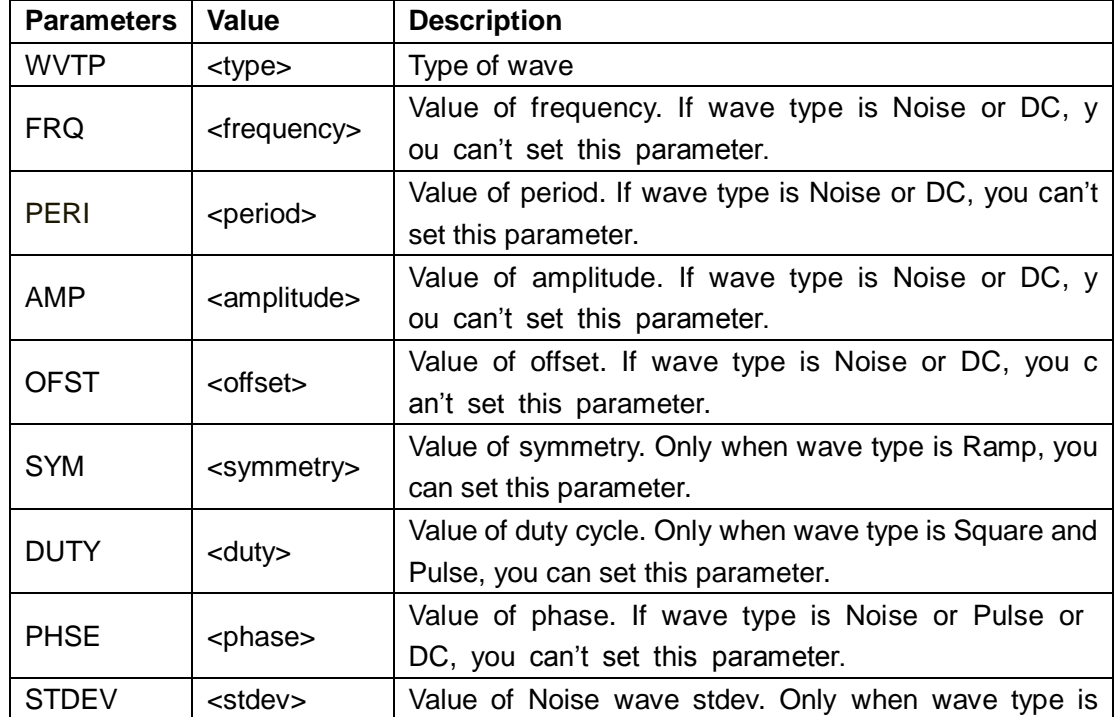

### **SIGLENT**

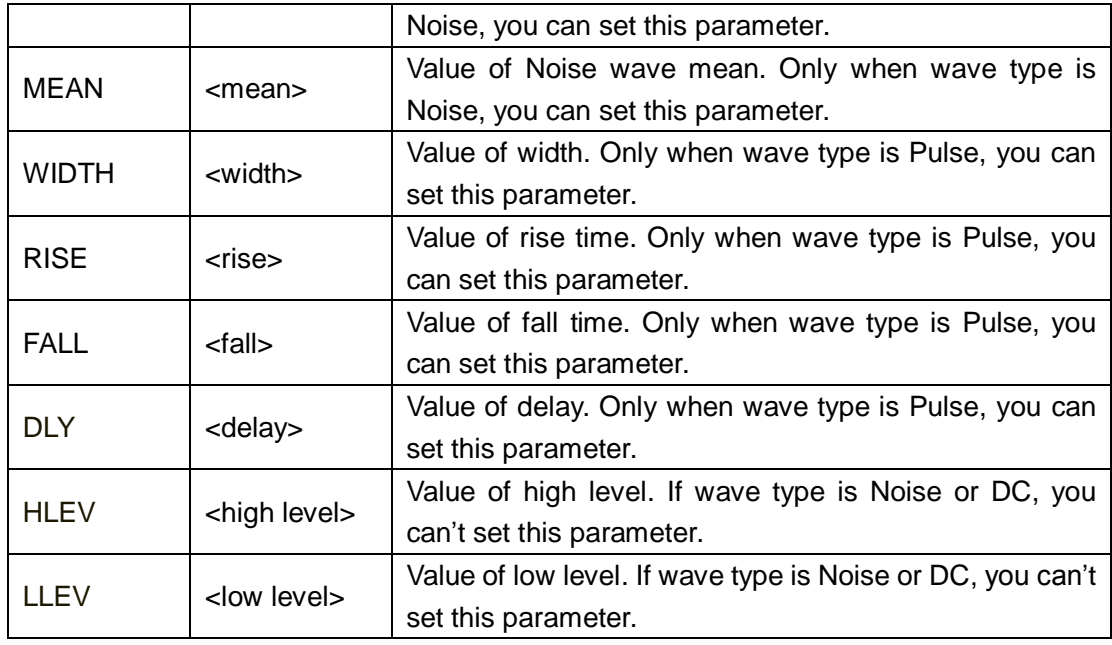

Note: if the command doesn't set basic wave type, WVPT parameter will be set to current wave type.

where: <type>:={SINE, SQUARE, RAMP, PULSE, NOISE, ARB, DC} <frequency>:= {Default unit is "Hz". Value depends on the model.} <amplitude>:= {Default unit is "V". Value depends on the model.} <offset>:= {Default unit is "V". Value depends on the model.}  $\langle \text{duty} \rangle = \{0\% \text{ to } 100\% \text{.} \text{ Value depends on frequency.} \}$  $\leq$ symmetry $> :=$ { 0% to 100%} <phase>:= { Value depends on the model.} <stdev>:= {Default unit is "V". Value depends on the model.} <mean>:= {Default unit is "V". Value depends on the model.}  $\leq$ width $\geq$ : = {Max\_width  $\leq$  (Max\_duty  $*$  0.01)  $*$  period and Min\_width  $\geq$ (Min\_duty \* 0.01) \* period.} <rise>:= {Value depends on the model.} <fall>:= {Value depends on the model.}  $\le$ delay>:= {Unit is S. Maximal is Pulse period, minimum value is 0.}

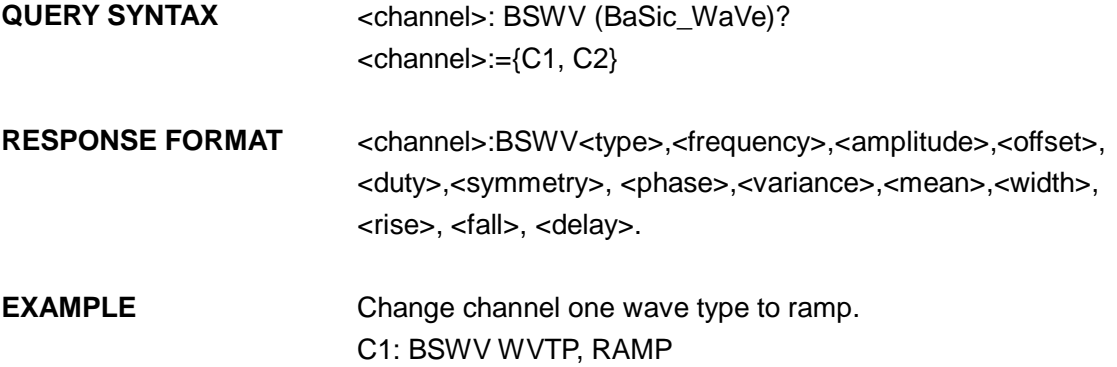

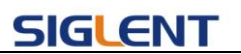

Change frequency of channel one to 2000 Hz. C1: BSWV FRQ, 2000

Set amplitude of channel one to 3Vpp. C1: BSWV AMP, 3

Read channel basic wave parameters from device. C1: BSWV? Return: C1: BSWV WVTP, SINE,FRQ,100HZ,PERI,0.01S,AMP,2V, OFST,0V,HLEV,1V,LLEV,-1V,PHSE,0

**RELATED COMMANDS** ARWV, BTWV, MDWV, SWWV

Note:

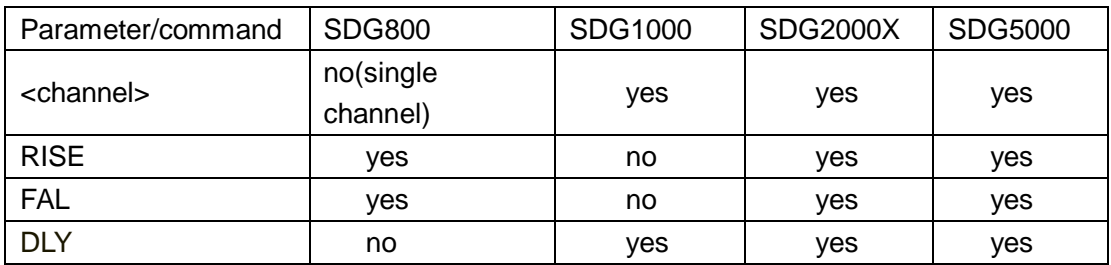

# <span id="page-16-1"></span><span id="page-16-0"></span>**1.7 Modulate Wave Command**

- **DESCRIPTION** Sets or gets modulation parameters.
- **COMMAND SYNTAX**  <channel>:MDWV(MoDulateWaVe)<parameter> <channel>:={C1, C2}

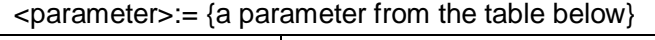

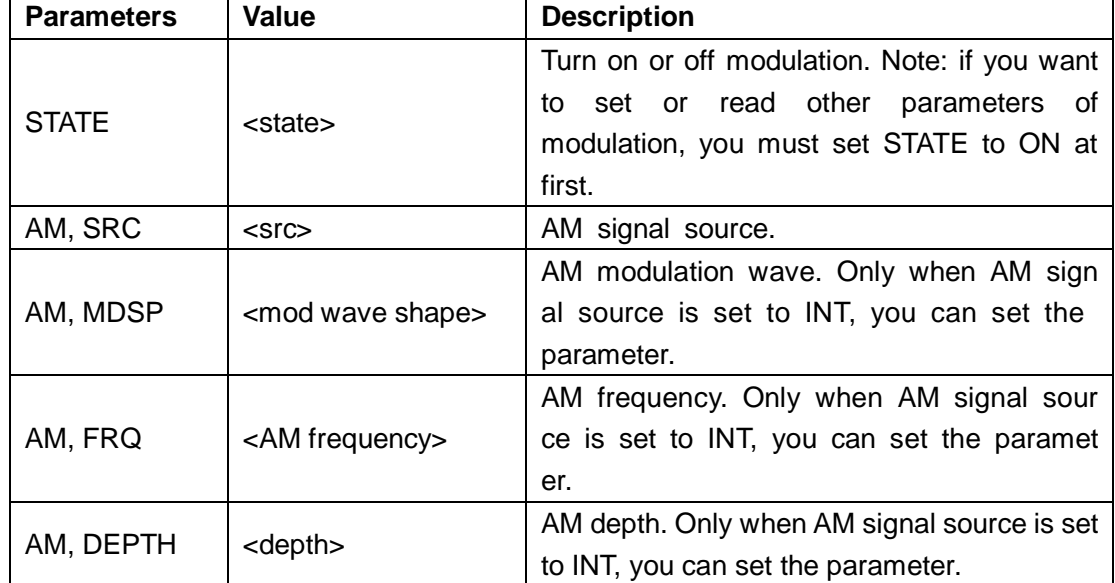

# **SIGLENT**

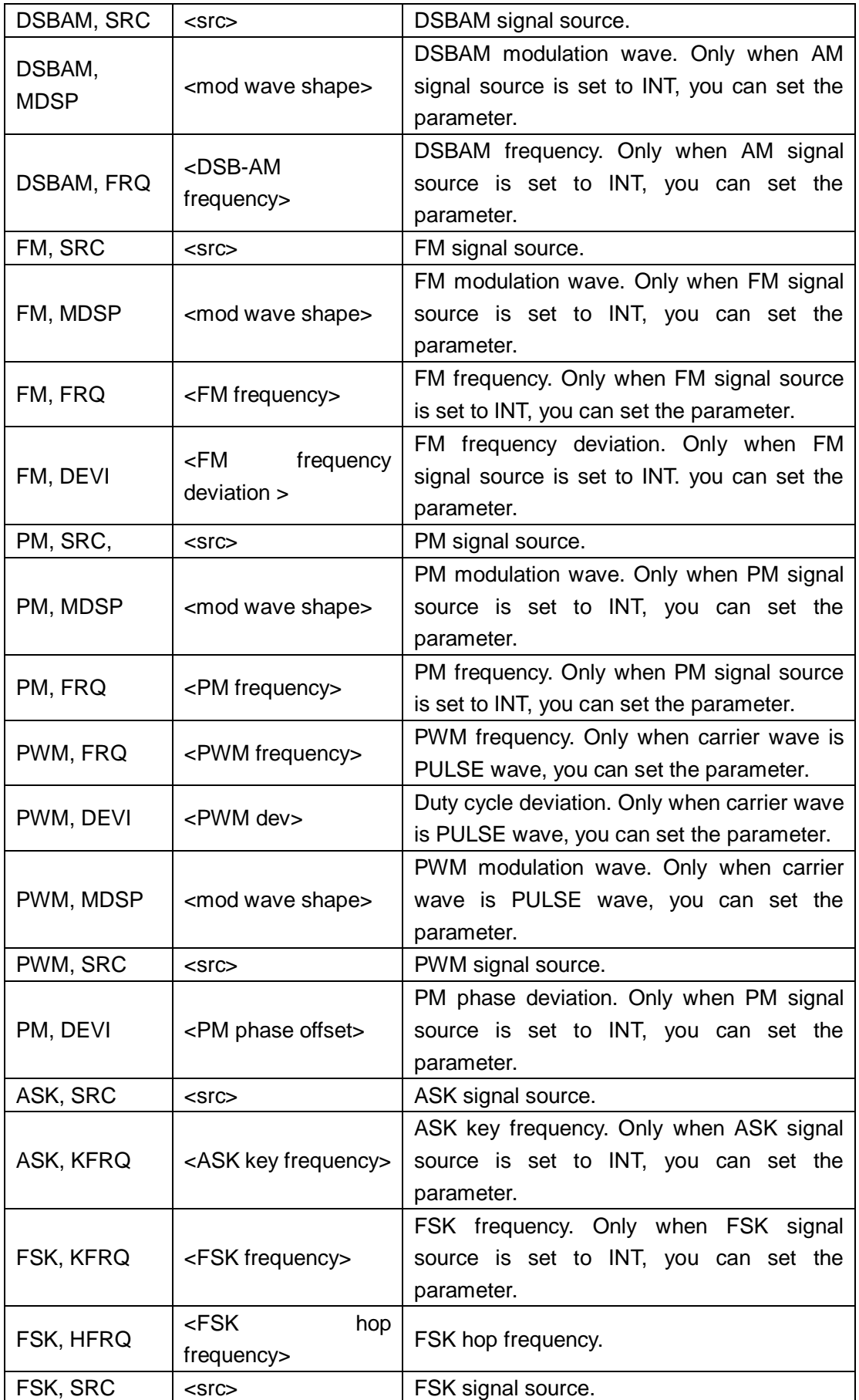

### **SIGLENT**

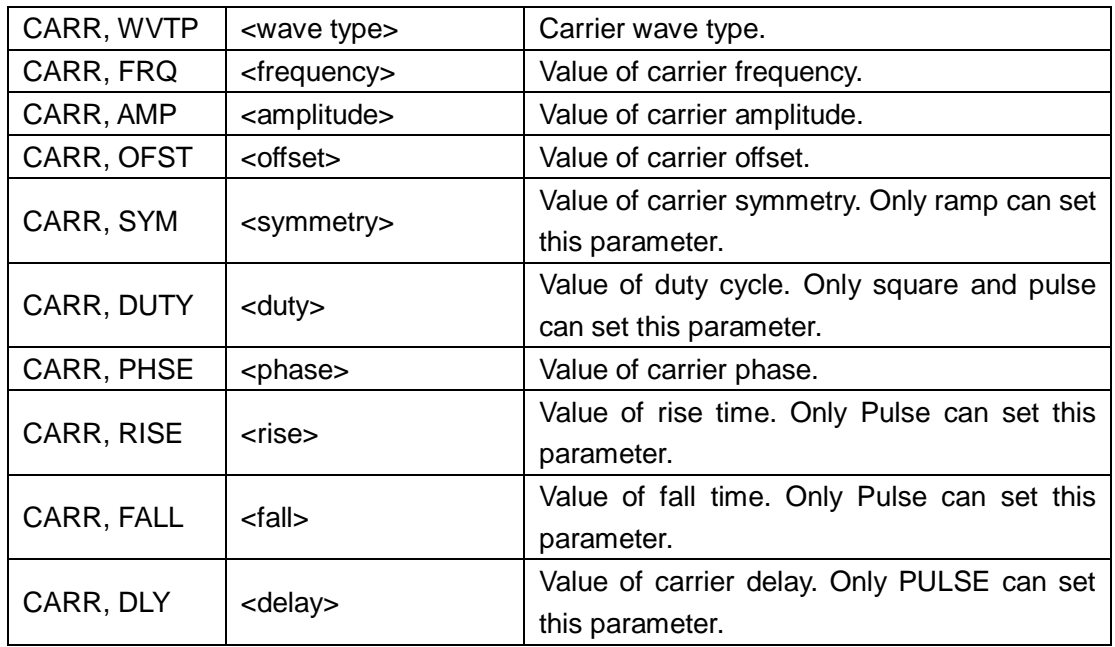

Note: If carrier wave is Noise you can't set to turn on modulation. If you want to set AM, FM, PM, CARR and STATE the first parameter have to be one of them.

where:

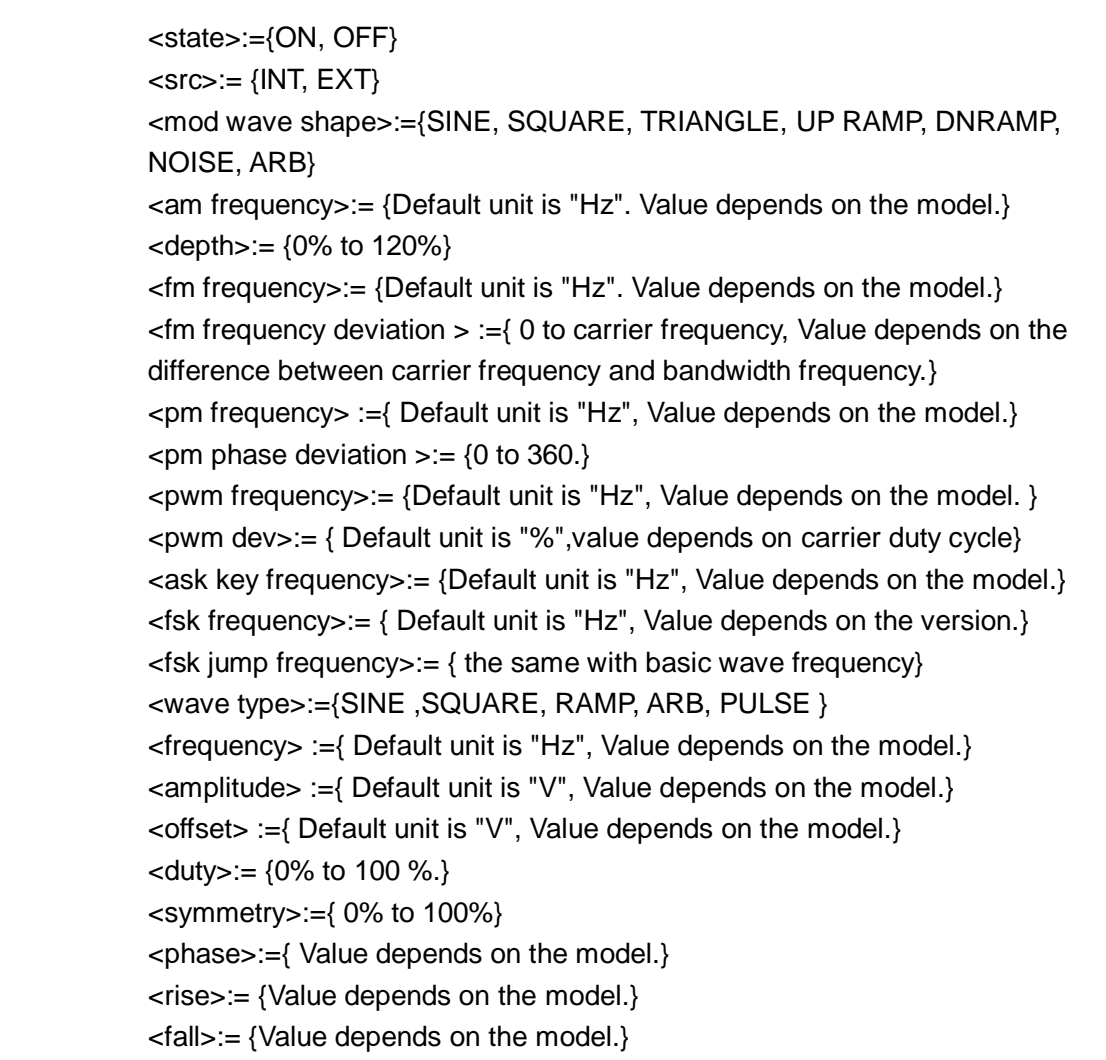

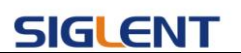

<delay>:= {Default unit is "S".}

Note:

There are some parameters Value depends on the model, You can read version datasheet to get specific parameters

**QUERY SYNTAX** <channel>: MDWV (MoDulateWaVe)? <channel>:={C1, C2}

**RESPONSE FORMAT** <channel>:MDWV <parameter> <parameter> :={ Return all parameter of the current modulation parameters.}

**EXAMPLE** Set channel one modulation type to AM. C1: MDWV AM

> Set modulation shape to AM, and set AM modulating wave type to sine wave. C1: MDWV AM, MDSP, SINE

Read channel one modulation parameters of which STATE is ON. C1: MDWV? Return: C1:MDWV STATE,ON,AM,MDSP,SINE,SRC,INT,FRQ,100HZ, DEPTH,100,CARR,WVTP,RAMP,FRQ,1000HZ,AMP,4V,OFST,0V,PHSE, 0, SYM, 50

Read channel one modulate wave parameters of which STATE is OFF. C1: MDWV? Return: C1: MDWV STATE, OFF

Set channel one FM frequency to 1000Hz C1: MDWV FM, FRQ, 1000

Set channel one carrier shape to SINE. C1: MDWV CARR, WVTP, SINE

Set channel one carrier frequency to 1000 Hz. C1: MDWV CARR, FRQ,1000

**RELATED COMMANDS**

ARWV, BTWV, SWWV, BSWV

#### **Remote Control Manual**

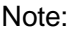

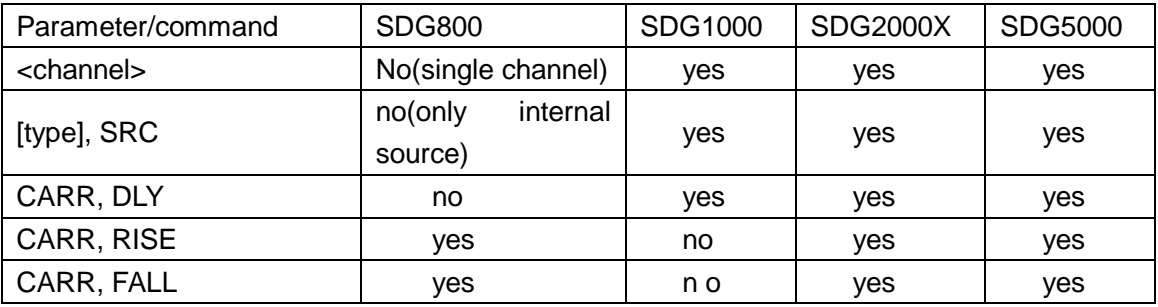

<span id="page-20-0"></span>[type]:={AM, FM, PM, FSK, ASK, DSBAM, PWM}

# **1.8 Sweep Wave Command**

**DESCRIPTION** Sets or gets sweep parameters.

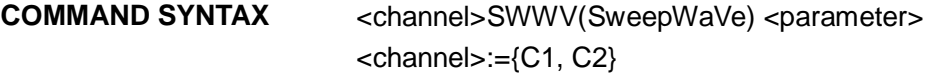

 $\leq$  parameter $>=$  {a parameter from the table below}

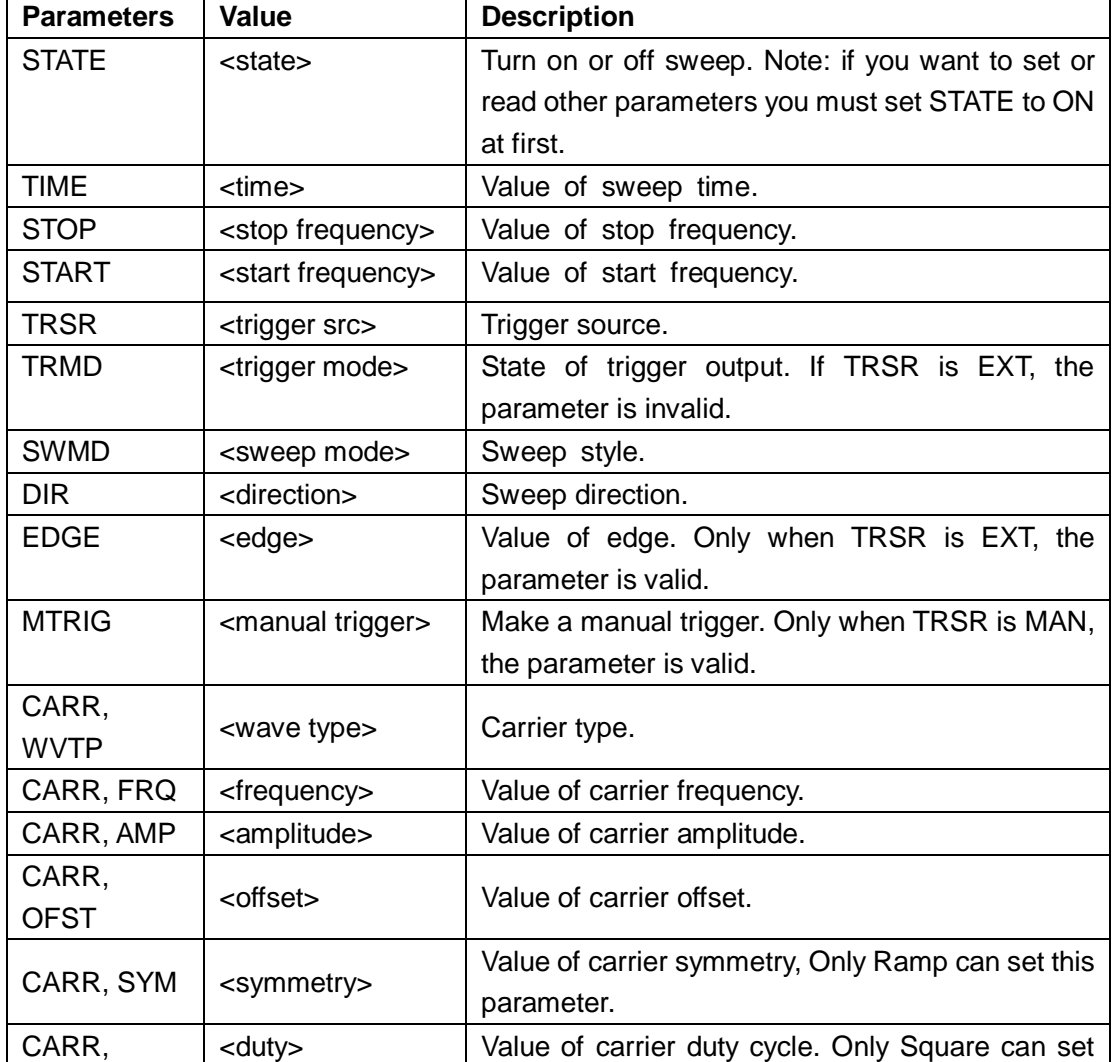

# **SIGLENT**

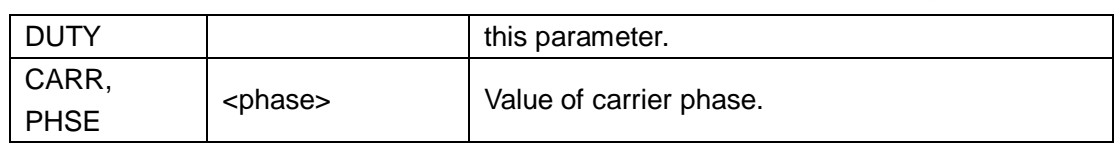

Note: If carrier is Pulse or Noise you can't turn on sweep.

If you want to set CARR and STATE, the first parameter has to be one of them.

where:

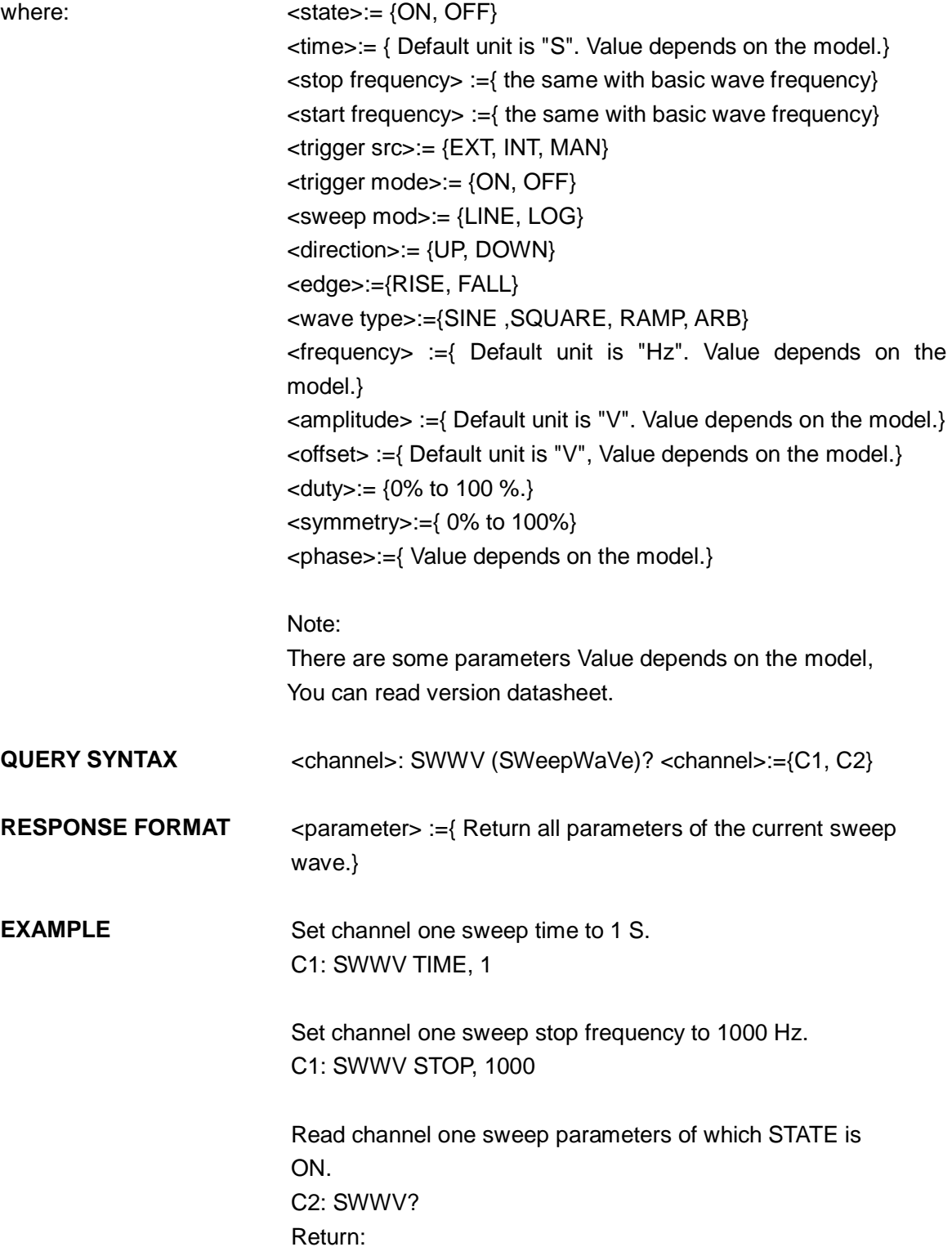

C2: SWWV STATE, ON, TIME, 1S, STOP, 100HZ, START, 100HZ, TRSR, MAN,TRMD, OFF, SWMD, LINE, DIR, UP, CARR, WVTP, SQUARE,

FRQ, 1000HZ, AMP, 4V, OFST, 0V, DUTY, 50, PHSE, 0

Read channel two sweep parameters of which STATE is OFF. C2: SWWV? Return: C2: SWWV STATE, OFF

Notes:

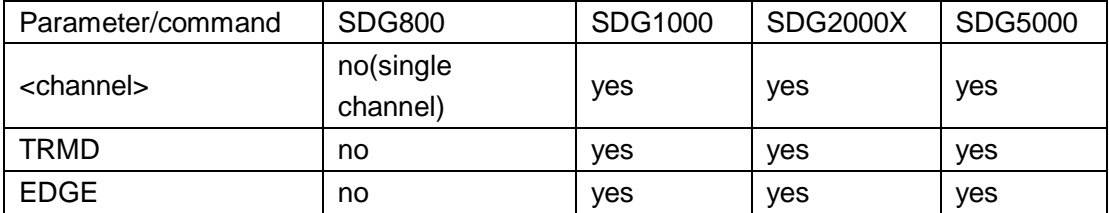

### <span id="page-22-0"></span>**1.9 Burst Wave Command**

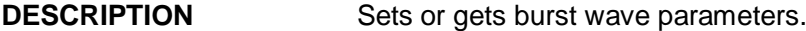

**COMMAND SYNTAX** <channel>BTWV(BursTWaVe) <parameter>  $<$ channel>:= $\{C1, C2\}$ 

<parameter>:= {a parameter from the table below}

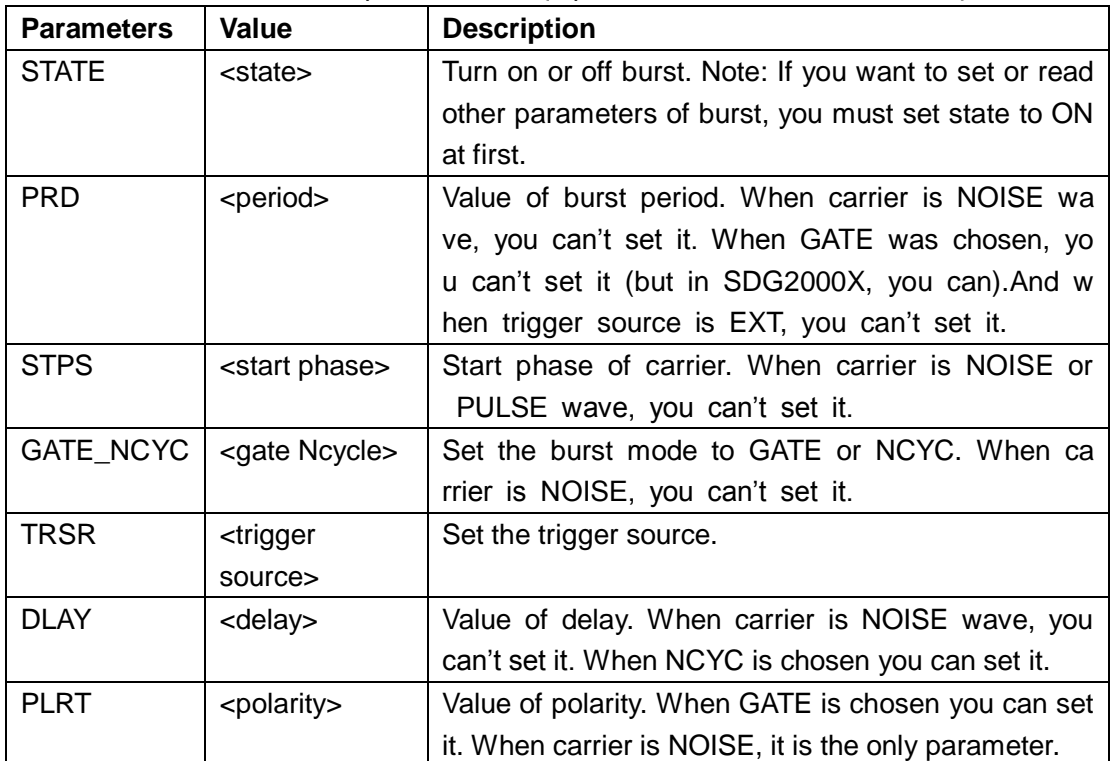

### **SIGLENT**

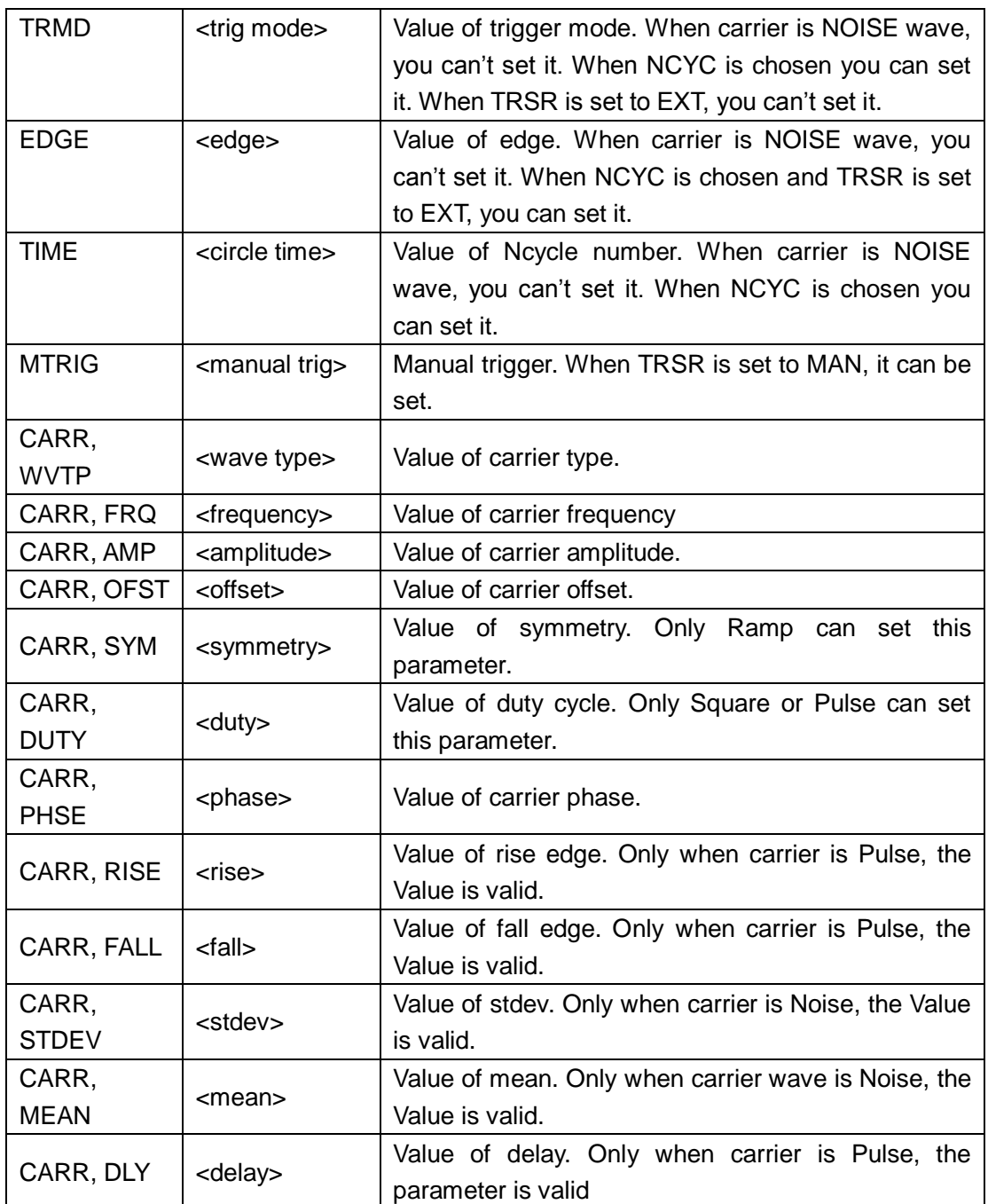

Note: If you want to set CARR and STATE, the first parameter has to one of them

where:  $\langle \text{state} \rangle = \{ON, OFF\}$ <period>:= {Default unit is "S". Value depends on the model.}  $\text{start phase} := \{0 \text{ to } 360\}$ <gate ncycle>:= {GATE, NCYC} <trigger source>:= {EXT, INT, MAN}  $\le$  delay  $\le$  = {Default unit is "S", Value depends on the model.} <polarity>:= {NEG, POS}  $\langle$ trig mode >:= {RISE, FALL, OFF}

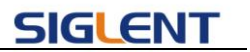

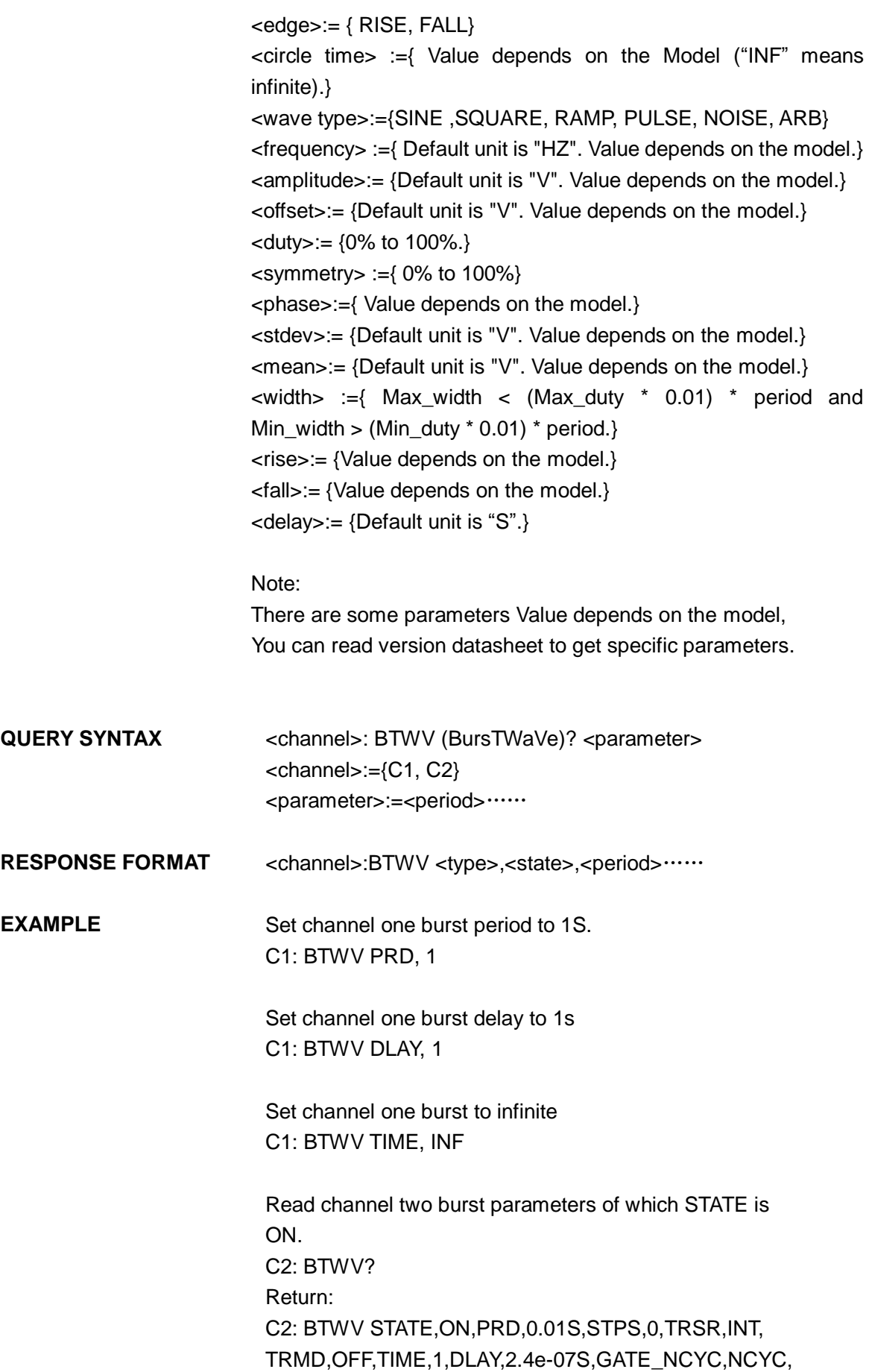

#### CARR,WVTP,SINE,FRQ,1000HZ,AMP,4V,OFST,0V,PHSE,0

Read channel two burst parameters of which STATE is OFF. C2: BTWV? Return: C2: BTWV STATE, OFF

<span id="page-25-2"></span>Notes:

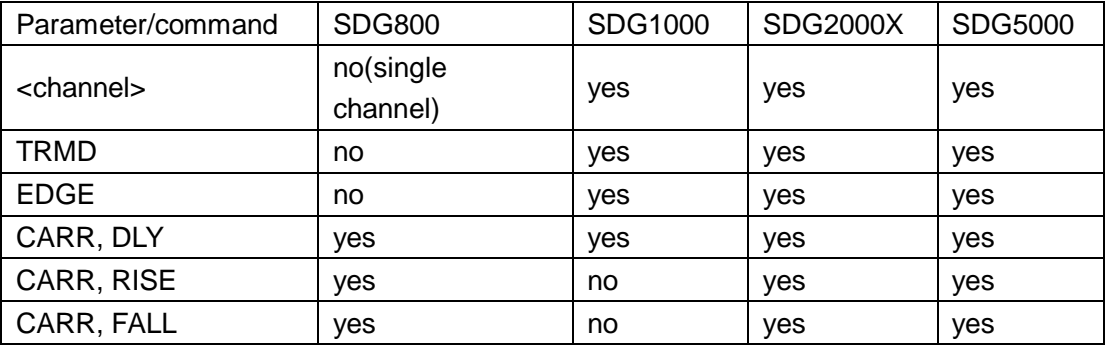

# <span id="page-25-0"></span>**1.10 Parameter Copy Command**

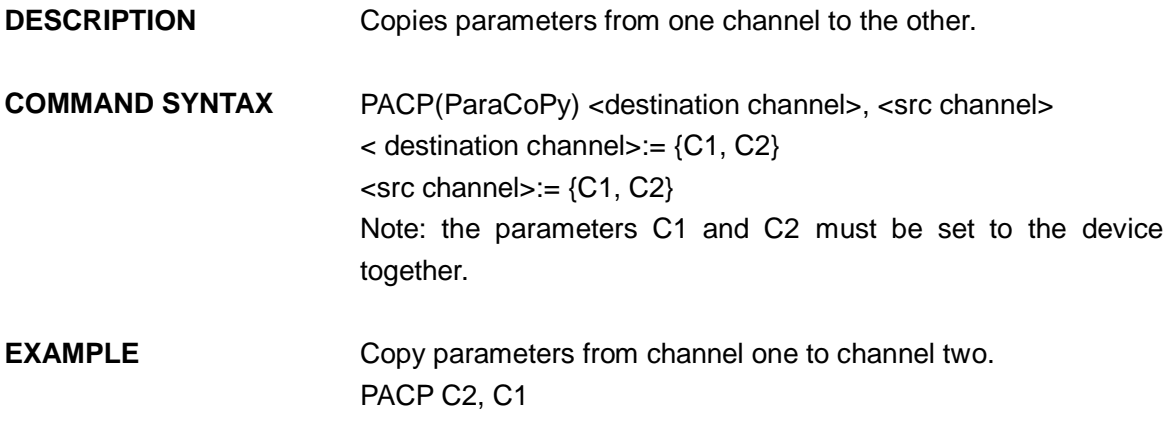

#### **RELATED COMMANDS** ARWV, BTWV, MDWV, SWWV, BSWV

Note:

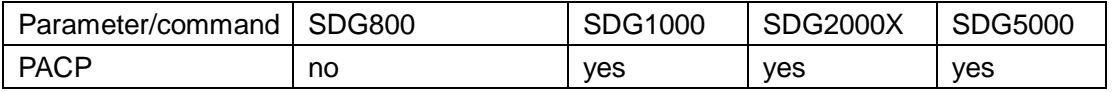

### <span id="page-25-1"></span>**1.11 Arbitrary Wave Command**

**DESCRIPTION** Sets and gets arbitrary wave type.

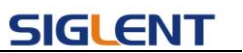

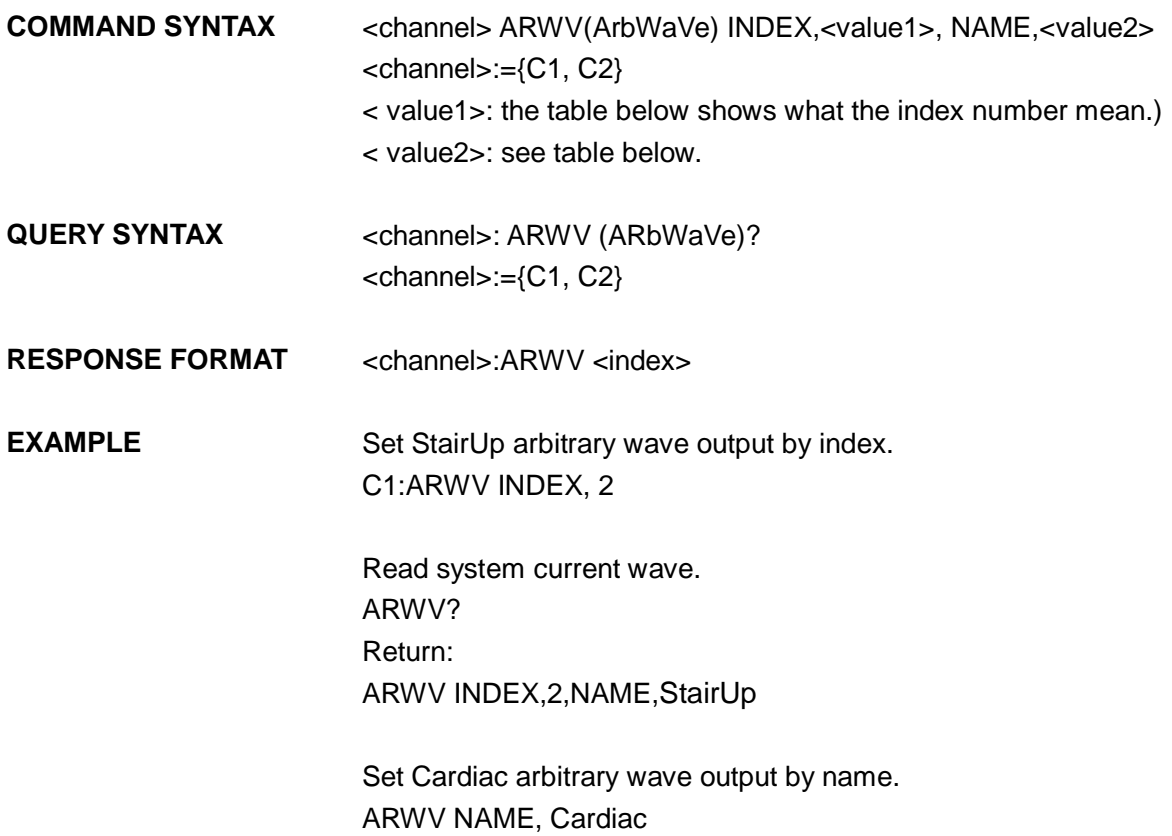

### **RELATED COMMANDS** BSWV

<table>:

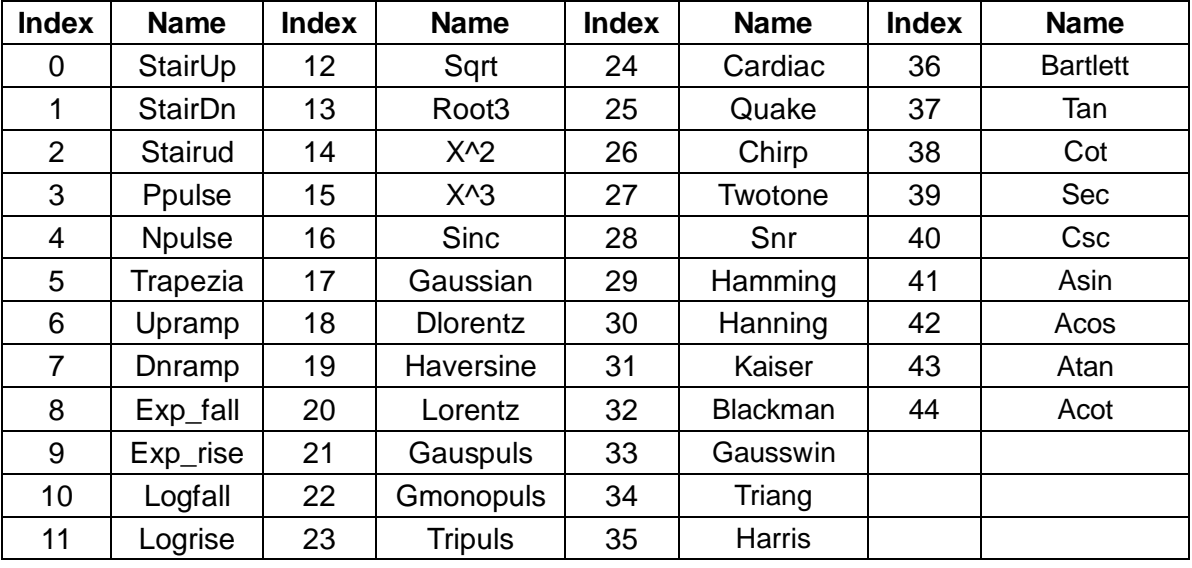

About the table: This table is just an example, the index may depend on the model. You can execute "STL?" command to get them accurately.

Notes:

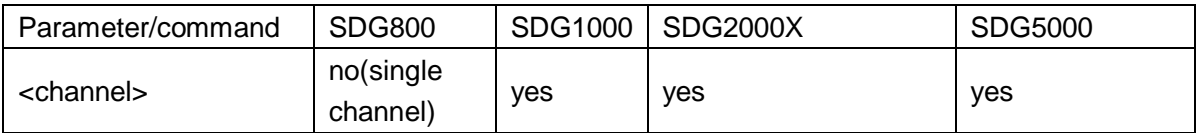

### **SIGLENT**

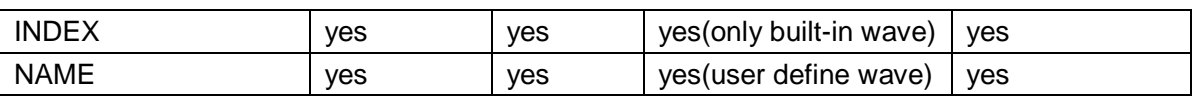

# <span id="page-27-0"></span>**1.12 Sync Command**

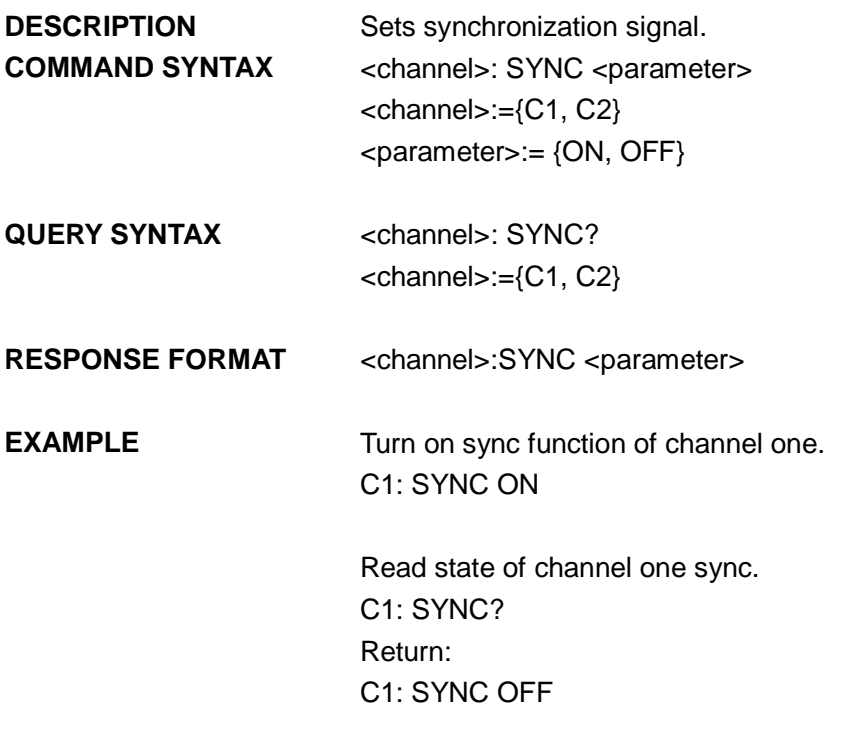

Note:

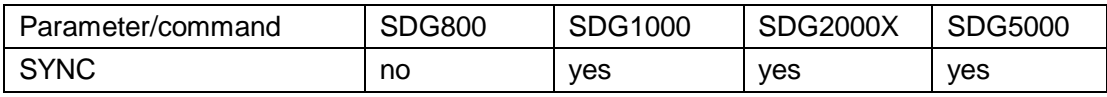

## <span id="page-27-1"></span>**1.13 Number Format Commend**

**DESCRIPTION** Sets or gets number format.

**COMMAND SYNTAX** NBFM(NumBer\_ForMat) <parameter>

 $\epsilon$  <parameter> :={ a parameter from the table below.}

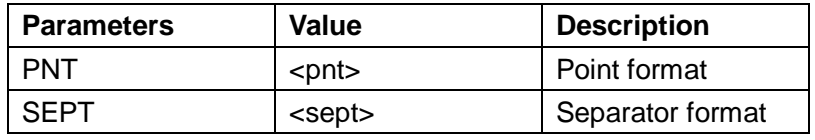

Where:

 $\text{<}$ pnt $\text{>=}$  {Dot, Comma}.

<sept> :={ Space, Off, On}.

**QUERY SYNTAX** NBFM (NumBer\_ForMat)?

**RESPONSE FORMAT NBFM <parameter>** 

**EXAMPLE** Set point format to DOT. NBFM PNT, DOT

> Set Separator format to ON. NBFM SEPT,ON

Read number format. NBFM? Return: NBFM PNT, DOT, SEPT, ON

# <span id="page-28-0"></span>**1.14 Language Command**

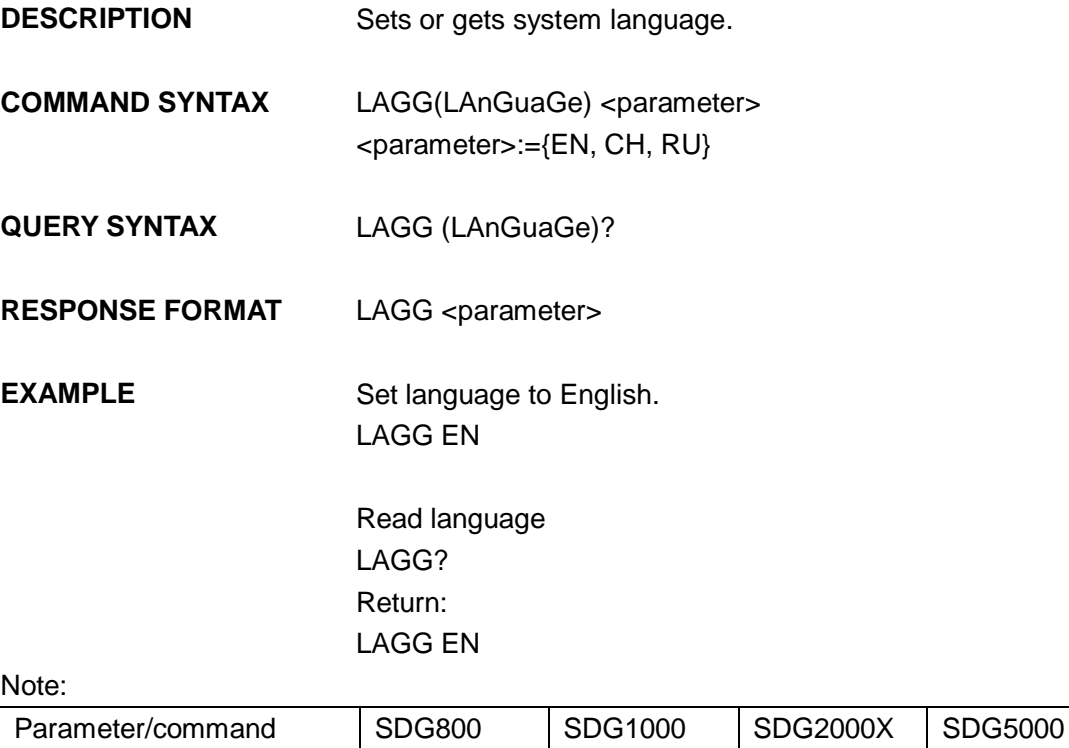

RU no yes no no

# <span id="page-28-1"></span>**1.15 Configuration Command**

**DESCRIPTION** Sets or gets the power-on system setting..

#### **Remote Control Manual**

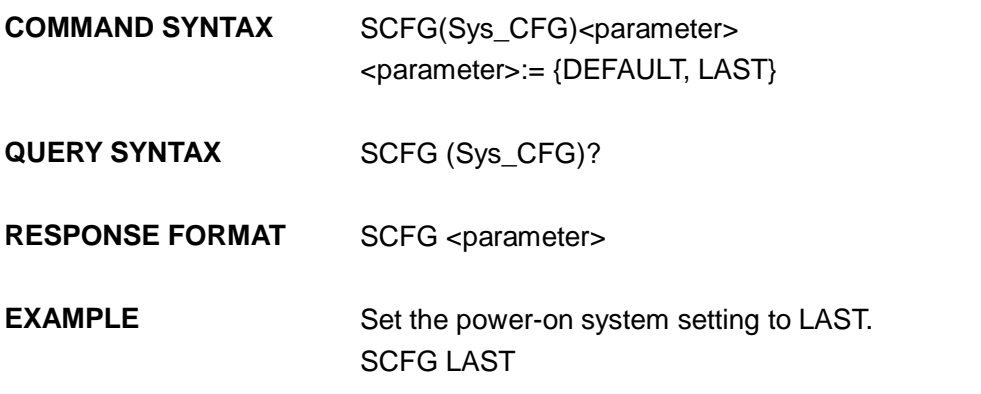

# <span id="page-29-0"></span>**1.16 Buzzer Command**

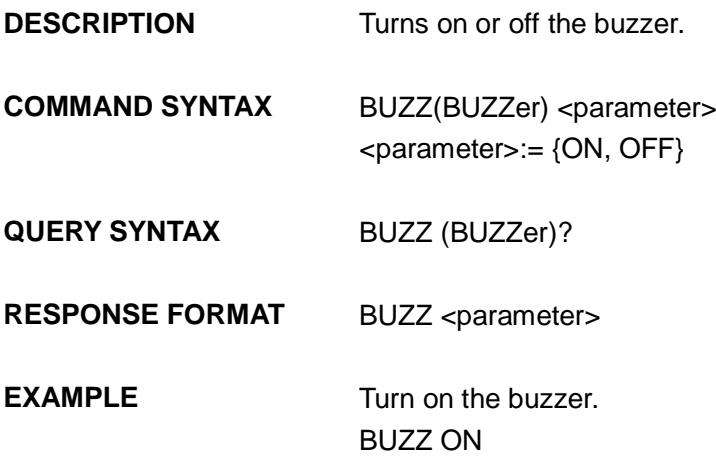

# <span id="page-29-1"></span>**1.17 Screen Save Command**

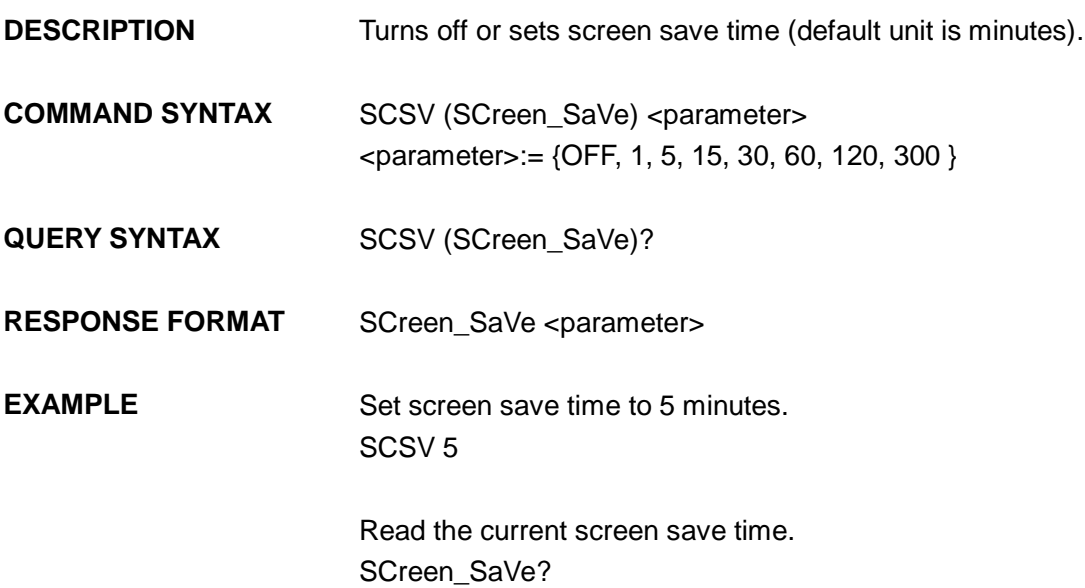

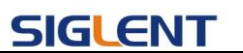

Return: SCSV 5MIN

### <span id="page-30-0"></span>**1.18 Clock Source Command**

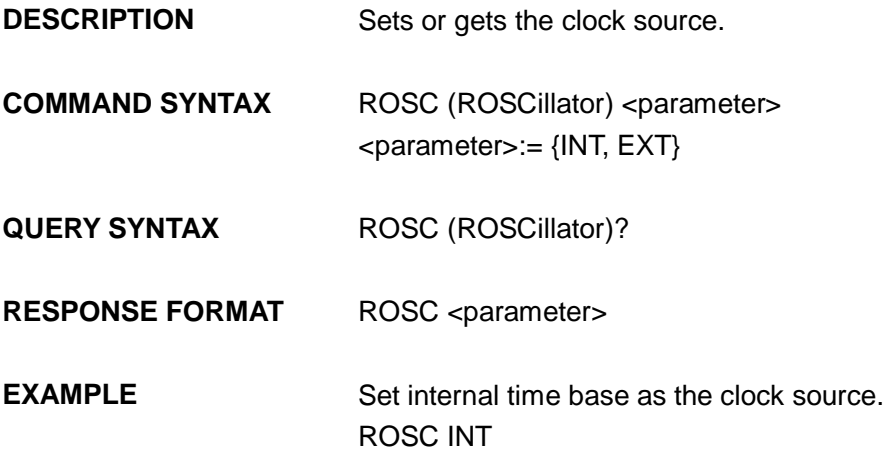

<span id="page-30-2"></span>Note:

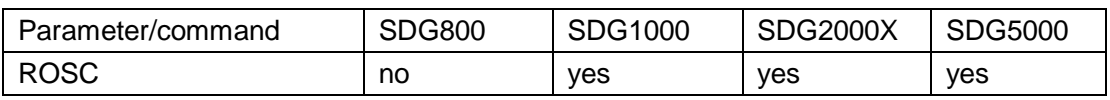

# <span id="page-30-1"></span>**1.19 Frequency Counter Command**

**DESCRIPTION** Sets or gets frequency counter parameters.

**COMMAND SYNTAX** FCNT(FreqCouNTer) <parameter>

 $\epsilon$  <parameter>:= {a parameter from the table below}

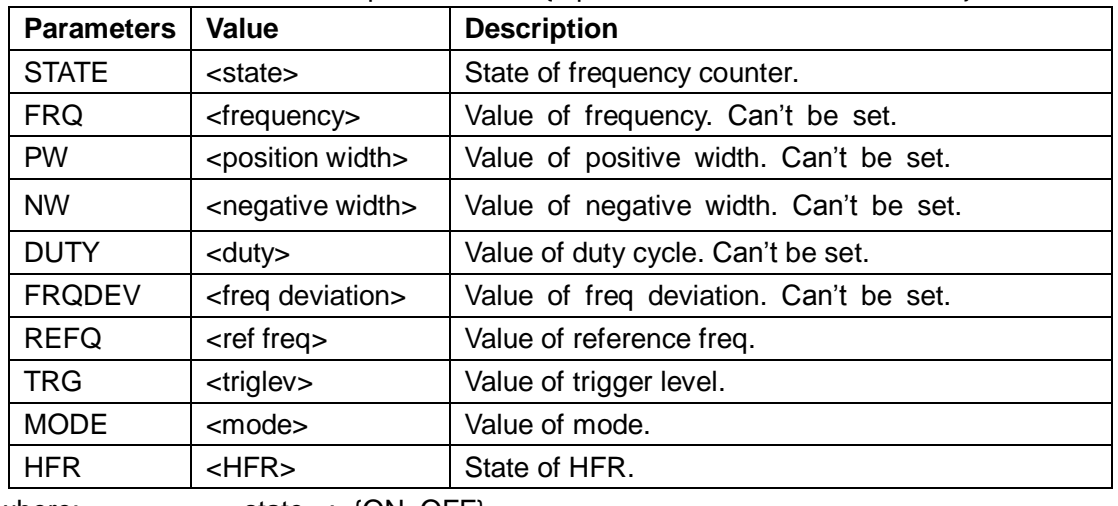

where: < state >:={ON, OFF}

<frequency>:= {Default unit is "Hz". Value range depends on the model.}

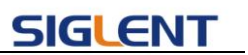

 $<$  mode  $>=$   ${AC, DC}$ <HFR>:={ON, OFF}

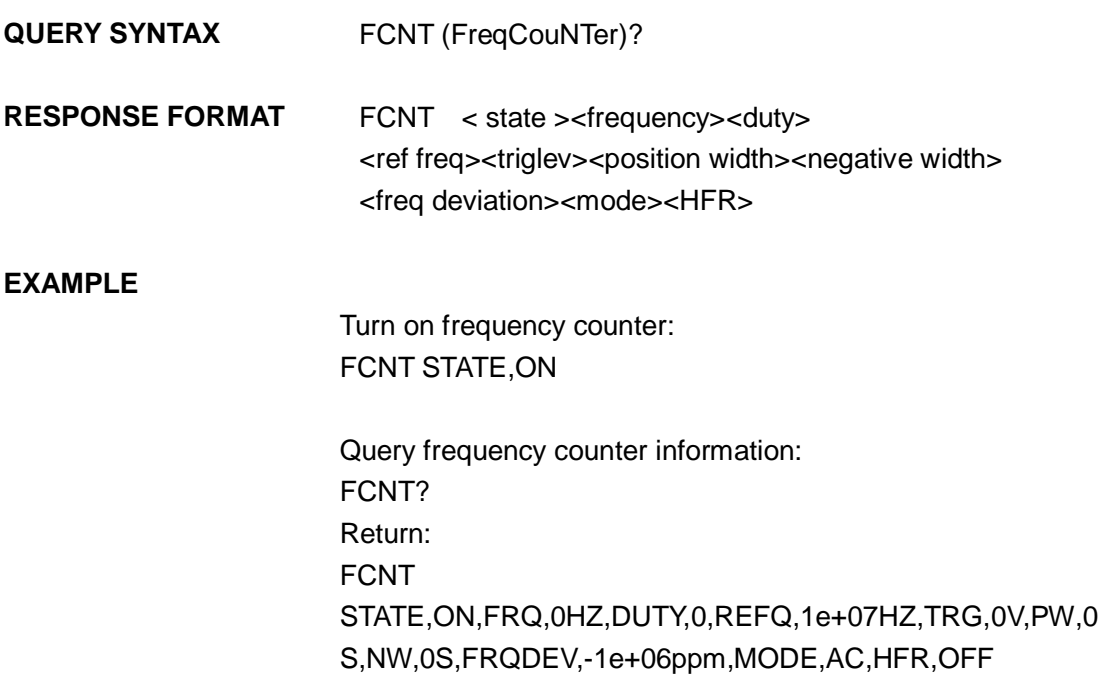

Note:

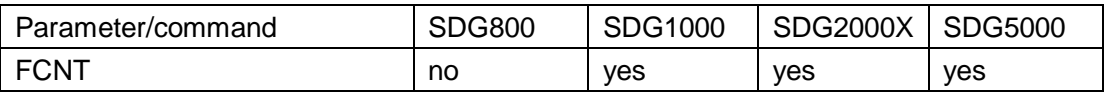

# <span id="page-31-0"></span>**1.20 Invert Command**

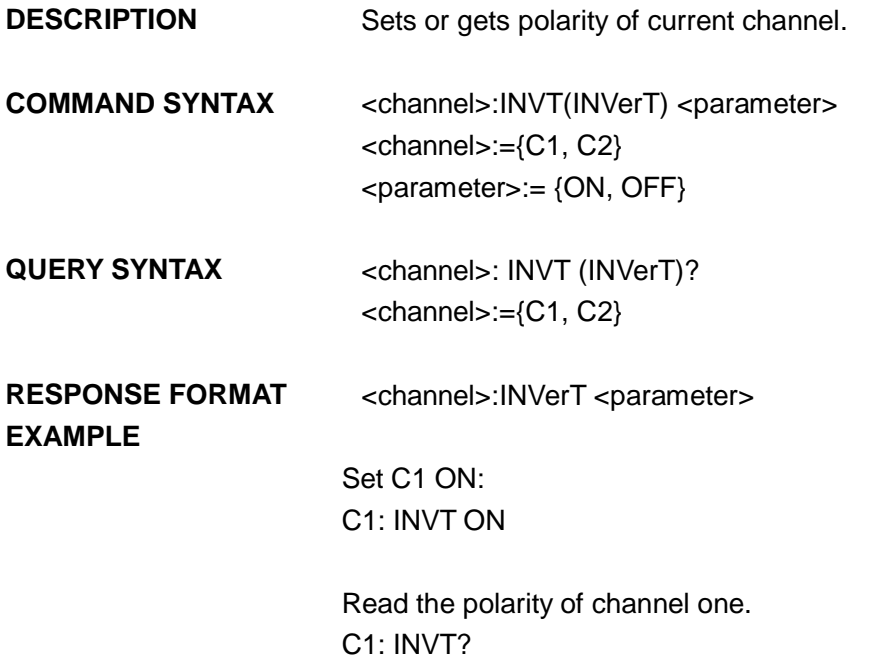

Return: C1: INVT ON

Note:

1.

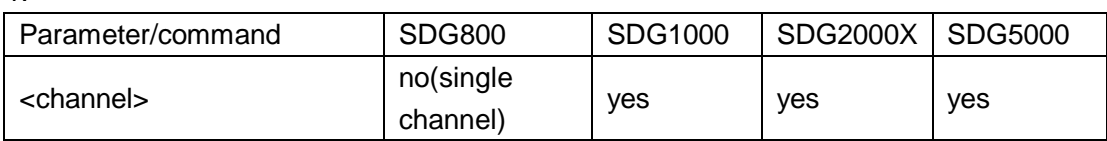

2. The <channel> is a selectable parameter. If channel is not set, default is current channel.

# <span id="page-32-0"></span>**1.21 Coupling Command**

#### **DESCRIPTION** Sets or gets channel coupling parameters.

COMMAND SYNTAX COUP (COUPling)<parameter>

 $\epsilon$  -parameters:  $\epsilon$  a parameter from the table below)

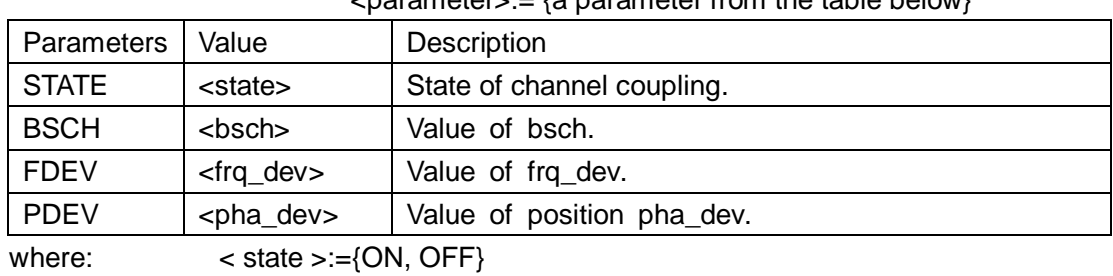

 $<$  bsch >:= {CH1, CH2}

< frq\_dev >:={ Default unit is "Hz"}

 $\langle$  pha\_dev >:={ Default unit is "° "}

QUERY SYNTAX COUP (COUPling)?

RESPONSE FORMAT COUP < state >,< bsch >,< frq\_dev >< pha\_dev >

Note:

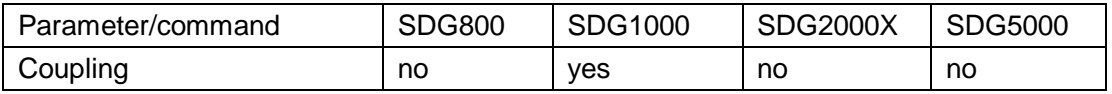

### <span id="page-32-1"></span>**1.22 Voltage Overload Command**

**DESCRIPTION** Sets or gets state of over-voltage protection.

COMMAND SYNTAX [VOLTPRT<](#page-32-1)parameter>

<parameter>:= {ON, OFF}

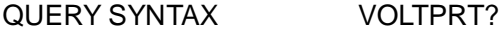

RESPONSE FORMAT [VOLTPRT<](#page-32-1)parameter>

Note:

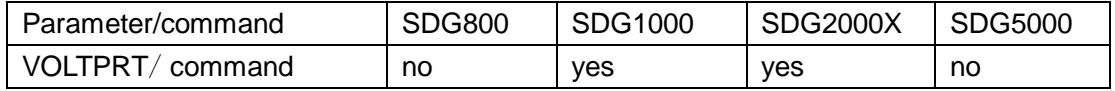

# <span id="page-33-0"></span>**1.23 Store list command**

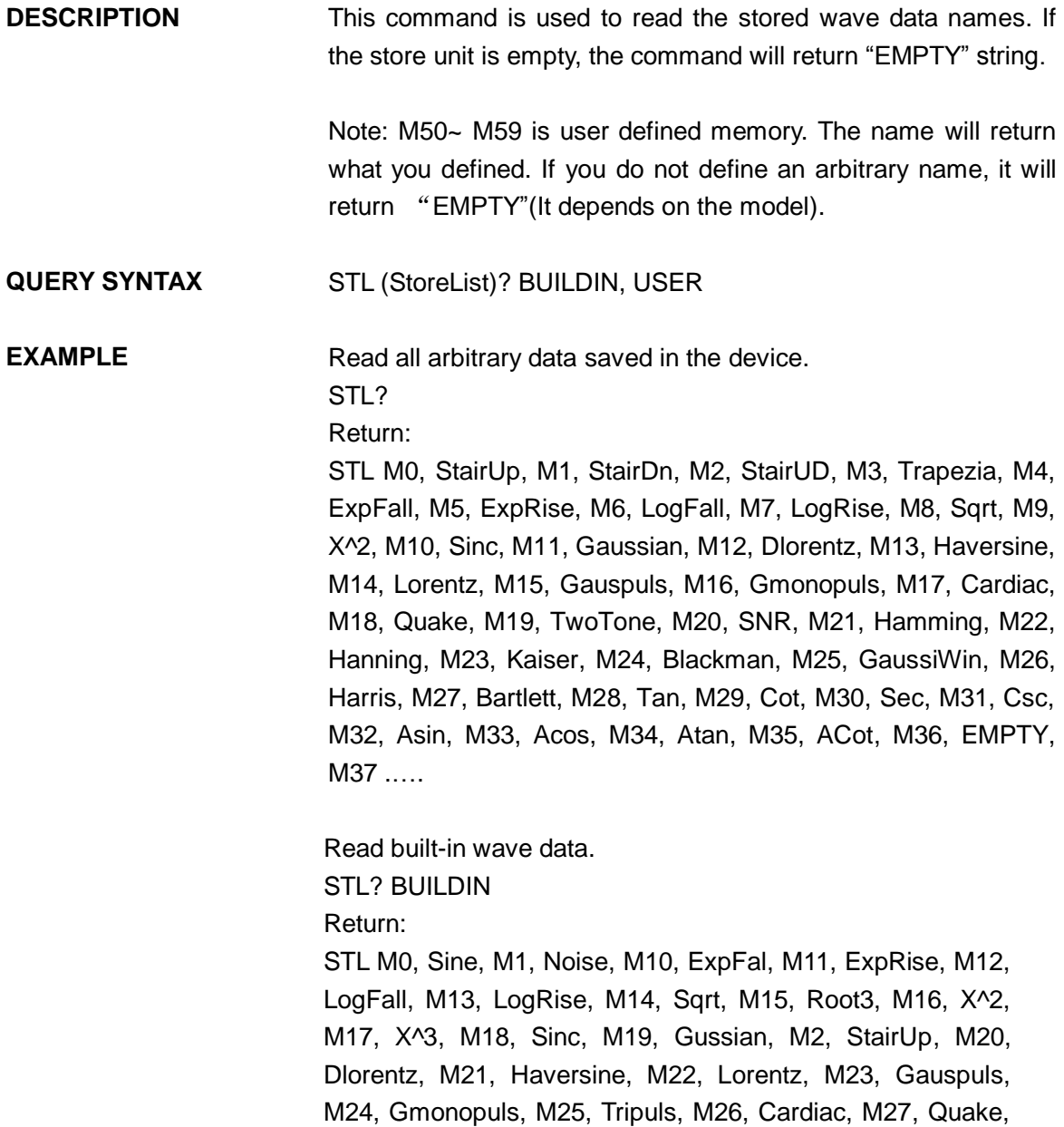

M28, Chirp, M29, Twotone, M3, StairDn, M30, SNR, M31, Hamming, M32, Hanning, M33, kaiser, M34, Blackman, M35, Gausswin, M36, Triang, M37, Harris, M38, Bartlett, M39, Tan, M4, StairUD, M40, Cot, M41, Sec, M42, Csc, M43, Asin, M44, Acos, M45, Atan, M46, Acot, M47, Square, M5, Ppulse, M6, Npulse, M7, Trapezia, M8, Upramp, M9, Dnramp

Read wave data defined by user. STL? USER Return: STL WVNM,sinec\_8M,sinec\_3000000,sinec\_1664000,ramp\_8M, sinec\_2000000,sinec\_50000,square\_8M,sinec\_5000,wave1, square\_1M

Notes:

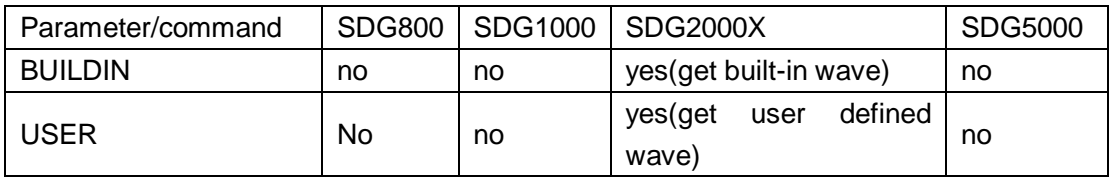

# <span id="page-34-0"></span>**1.24 Virtual key command**

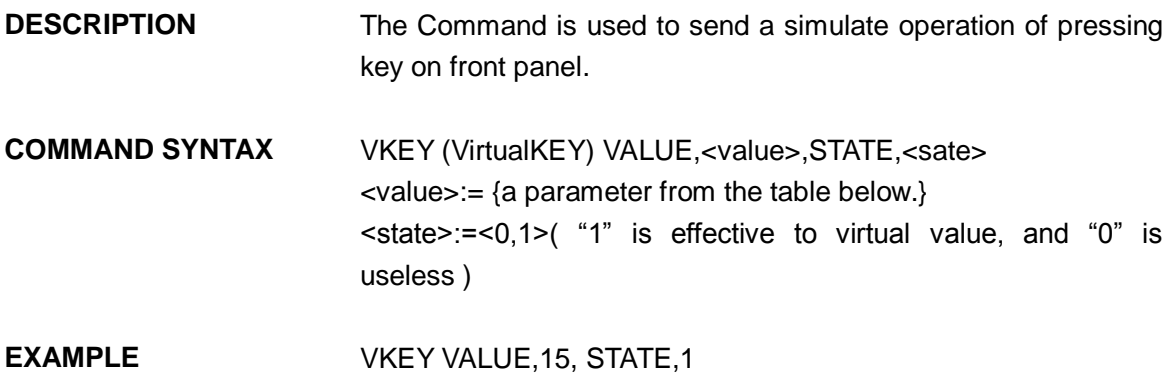

VKEY VALUE,KB\_SWEEP, STATE,1

Note:

<table>

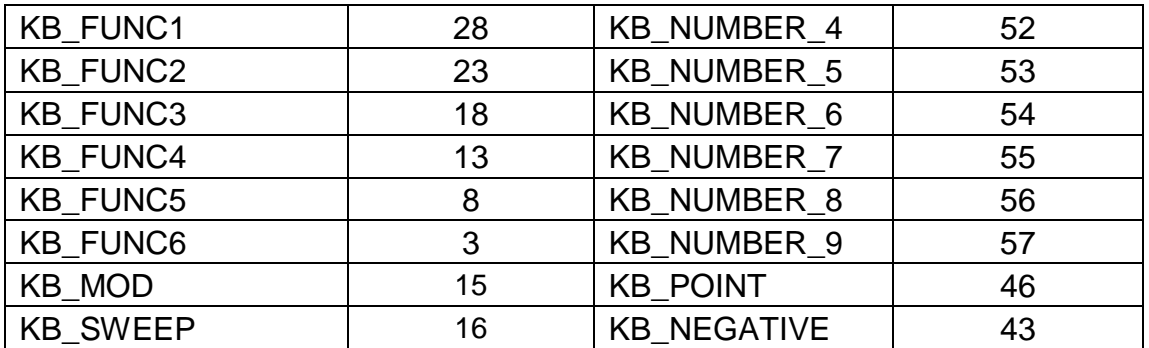

# **SIGLENT**

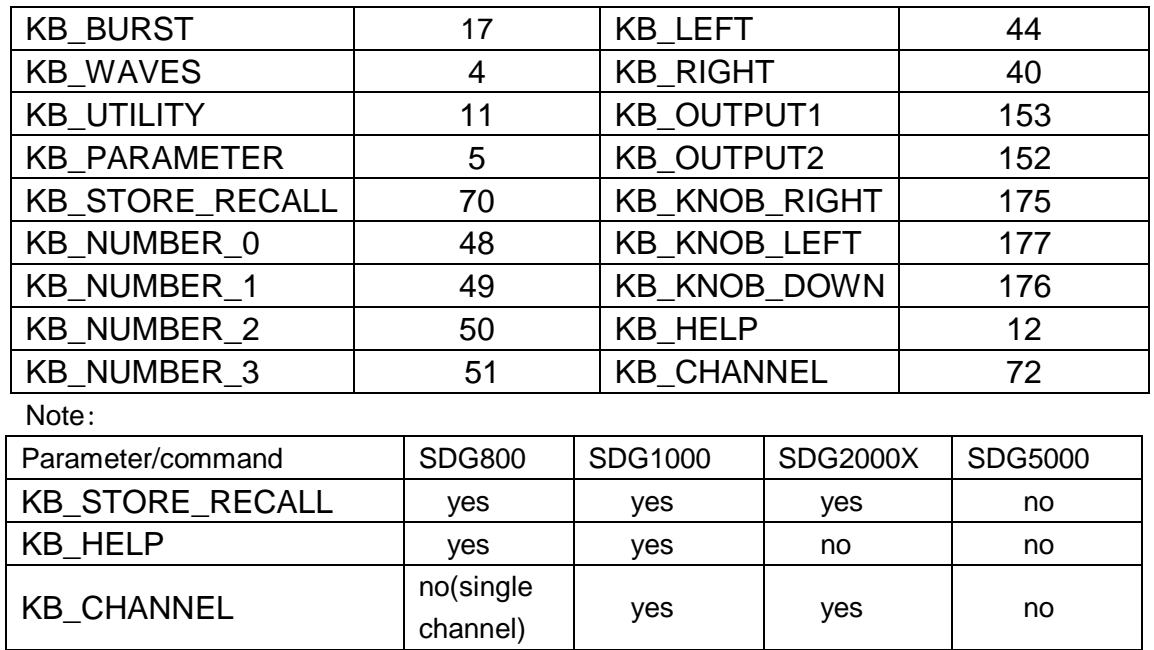

# <span id="page-35-0"></span>**1.25 IP Command**

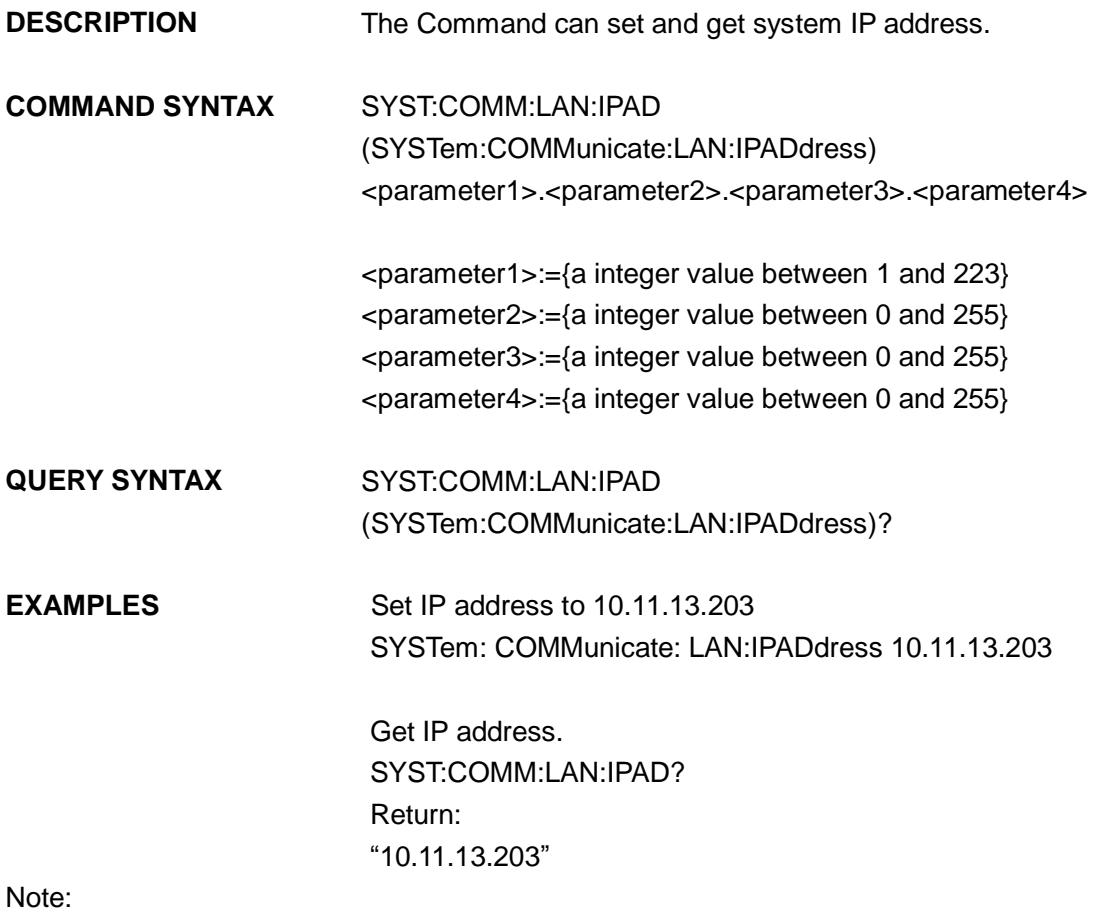

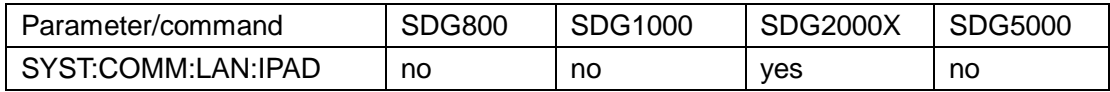

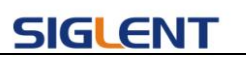

# <span id="page-36-0"></span>**1.26 Subnet Mask Command**

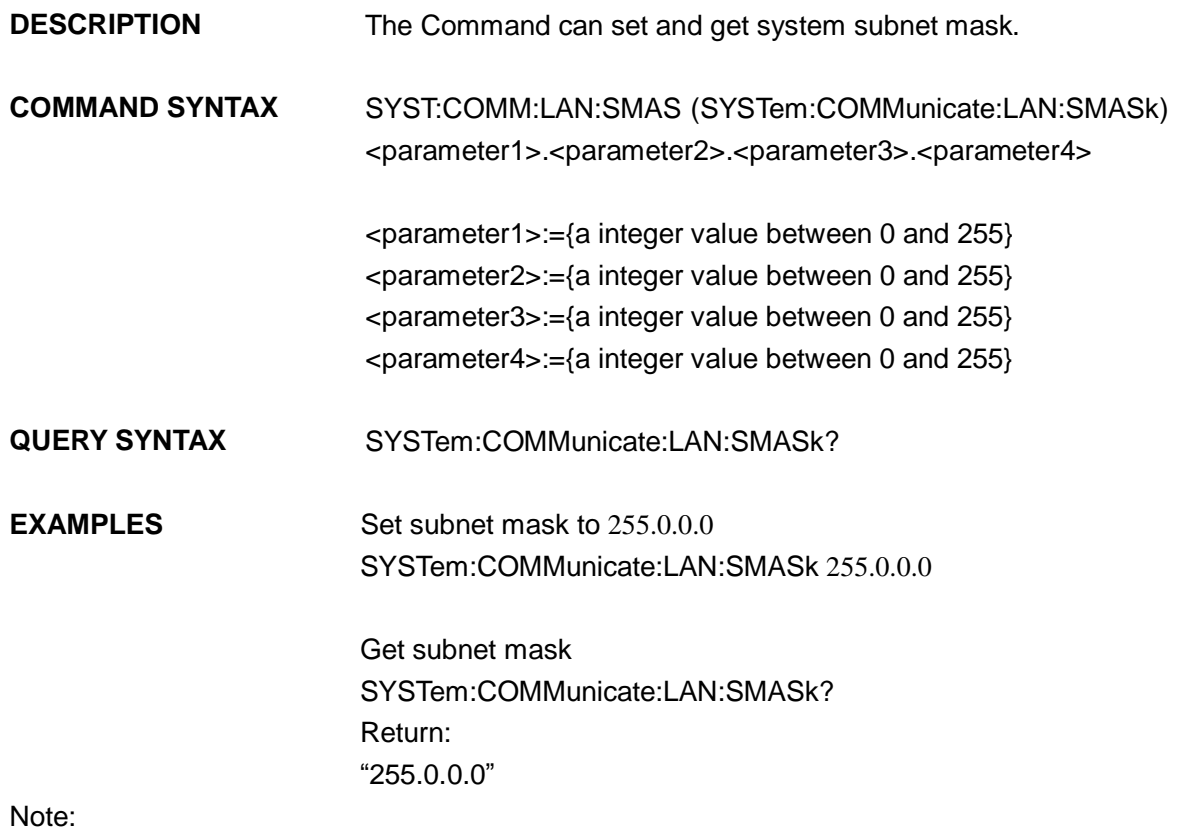

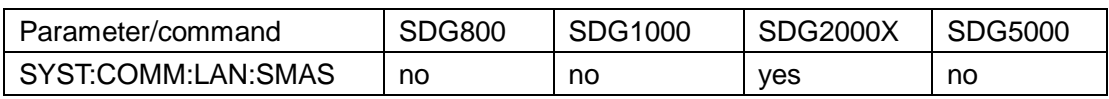

# <span id="page-36-1"></span>**1.27 Gateway Command**

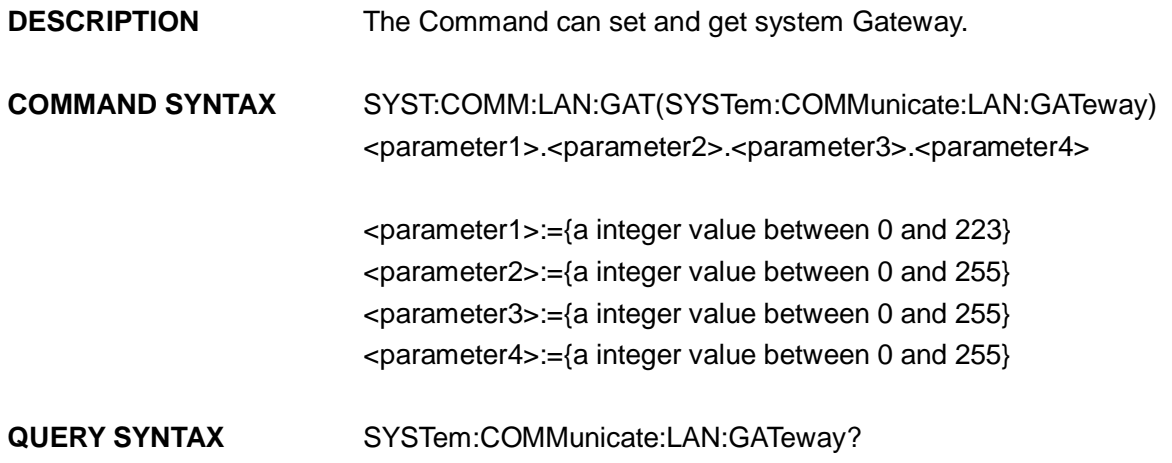

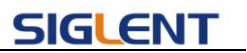

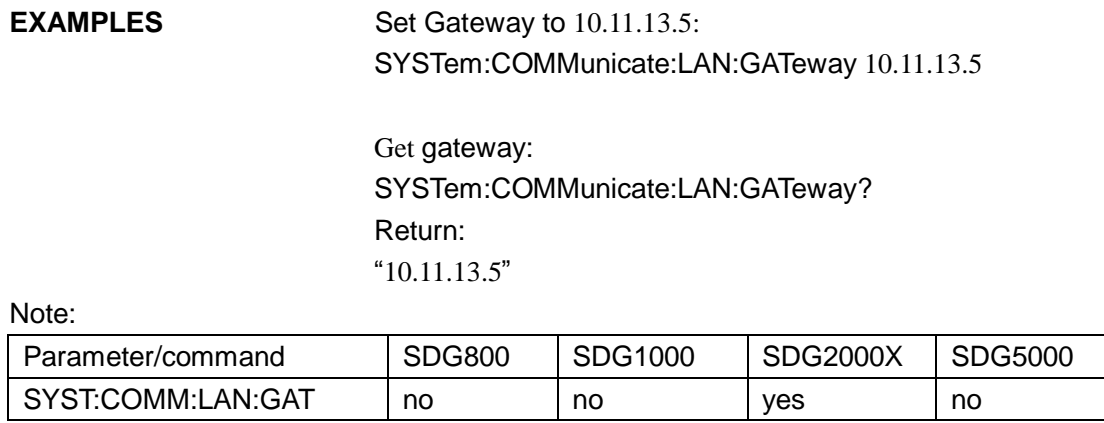

# <span id="page-37-0"></span>**1.28 Sampling Rate Command**

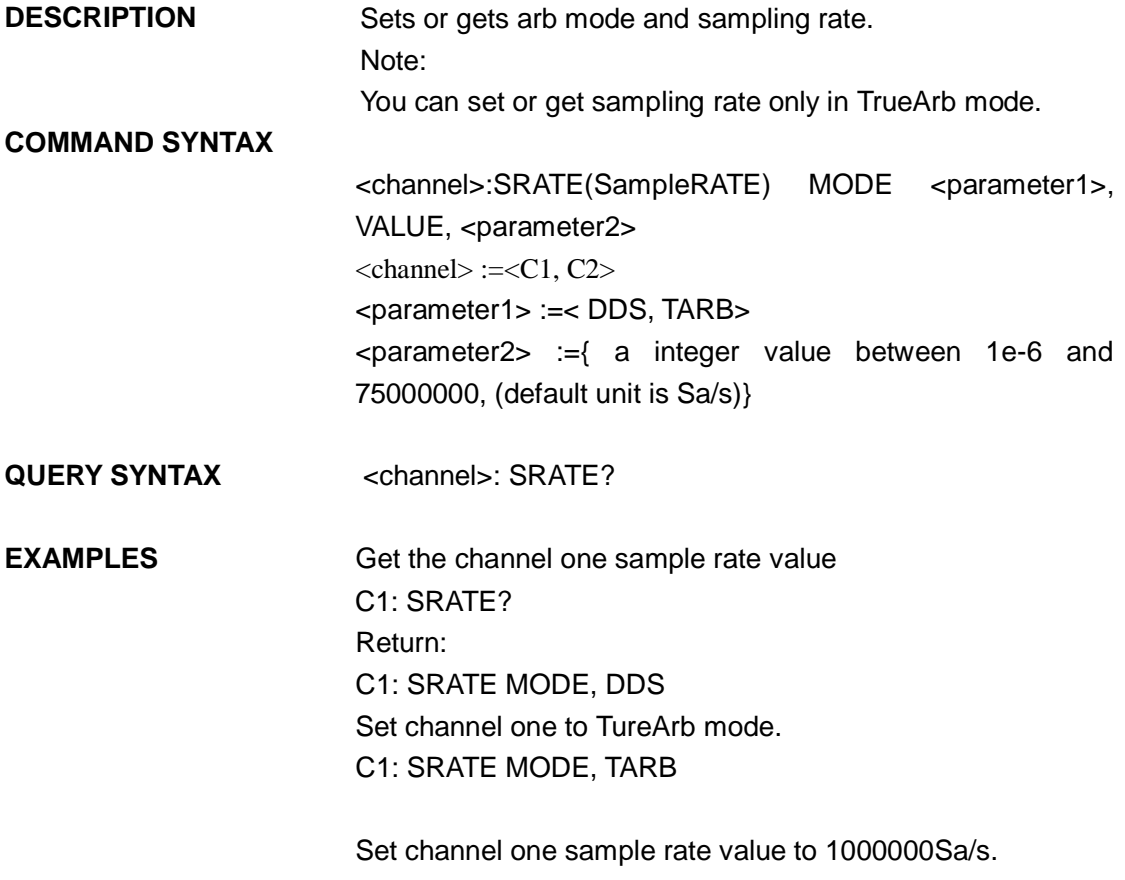

C1: SRATE VALUE, 1000000

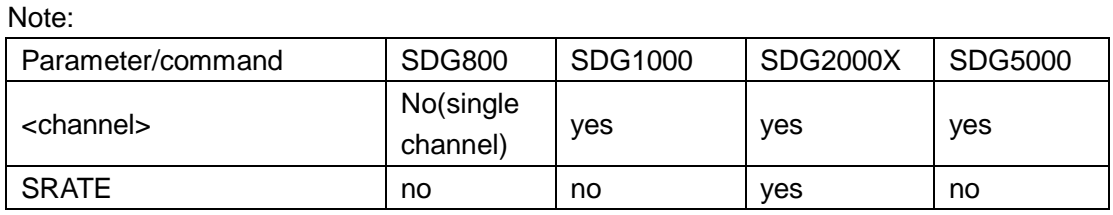

### <span id="page-38-0"></span>**1.29 Index**

\*IDN

OPC

\*CLS

\*ESE \*ESR

\*RST

\*SRE

\*STB

\*TST

\*WAI

DDR

CMR

#### **A**

ARWV ARBWAVE

#### **B**

BSWV BASIC\_WAVE BTWV BURSTWAVE BUZZ BUZZER

#### **C**

CHDR COMM\_HEADER COUP COUPLING

#### **F**

FCNT FREQCOUNTER

#### **I**

IVNT INVERT

#### **L**

LAGG LANGUAGE

#### **M**

MDWV MODULATEWAVE

#### **N**

NBFM NUMBER\_FORMAT

#### **O**

**SIGLENT** 

OUTP OUTPUT

**P**

PACP PARACOPY

**R**

ROSC ROSCILLATOR

### **S**

SCFG Sys\_CFG SCSV SCREEN\_SAVE SWWV SWEEPWAVE SYNC SYNC STL STORFLIST SYST:COMM:LAN:IPAD SYSTEM:COMMUNICATE:LAN:IPADDRESS SYST:COMM:LAN:SMAS SYSTem:COMMunicate:LAN:SMASk SYST: COMM: LAN:GAT SYSTem:COMMunicate:LAN:GATeway SRATE SAMPLERATE

```
V
```
<span id="page-39-0"></span>VKEY VIRTUALKEY

# **2 Programming Demos**

## <span id="page-39-1"></span>**2.1 Visual C++ Programming Demo**

The program used in this demo: Microsoft Visual Studio 2003 The functions realized in this demo: use the NI-VISA to control the device with USBTMC or TCP/IP access to do a write or read operation.

- 1. Open Visual Studio: create a new VC++ win32 console project.
- 2. Set the project environment to use the NI-VISA lib, there are two ways to use the NI-VISA: static way and automatic way.
	- 2.1 static way:

Find visa.h, visatype.h and visa32.lib files in NI-VISA install path. Copy them to your project, and add them into the project. In  $C++$  source file, add the following two lines:

#include "visa.h"

#pragma comment (lib,"visa32.lib")

2.2 automatic way:

Let the head file include the NI-VISA install path. We can set the path

like: C:\Program Files\IVI Foundation\VISA\WinNT\include. Set this path to Project---Properties---C/C++---General---Additional Include Directories. See the picture below.

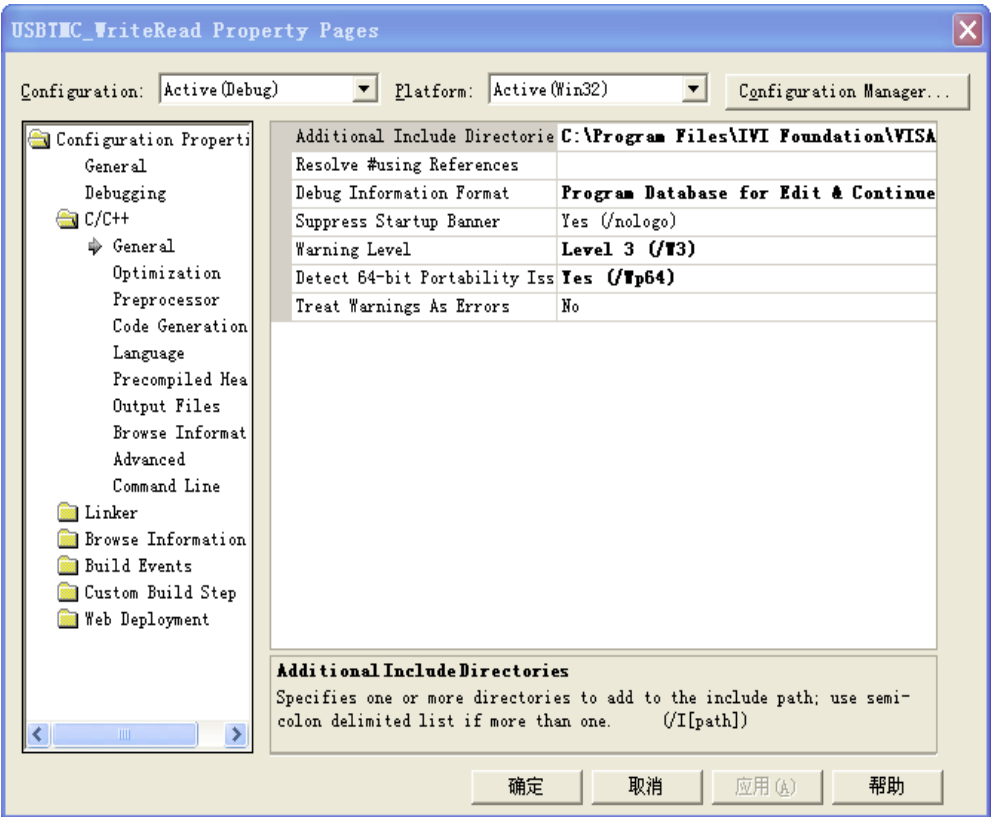

Set the lib path and file:

1) Set the lib path:

We can set the path: C:\Program Files\IVI Foundation\VISA\WinNT\lib\msc. The path is your NI-VISA install path. Set this path to Project---Properties---linker---general---Additional Library Directories. See the picture below.

# **SIGLENT**

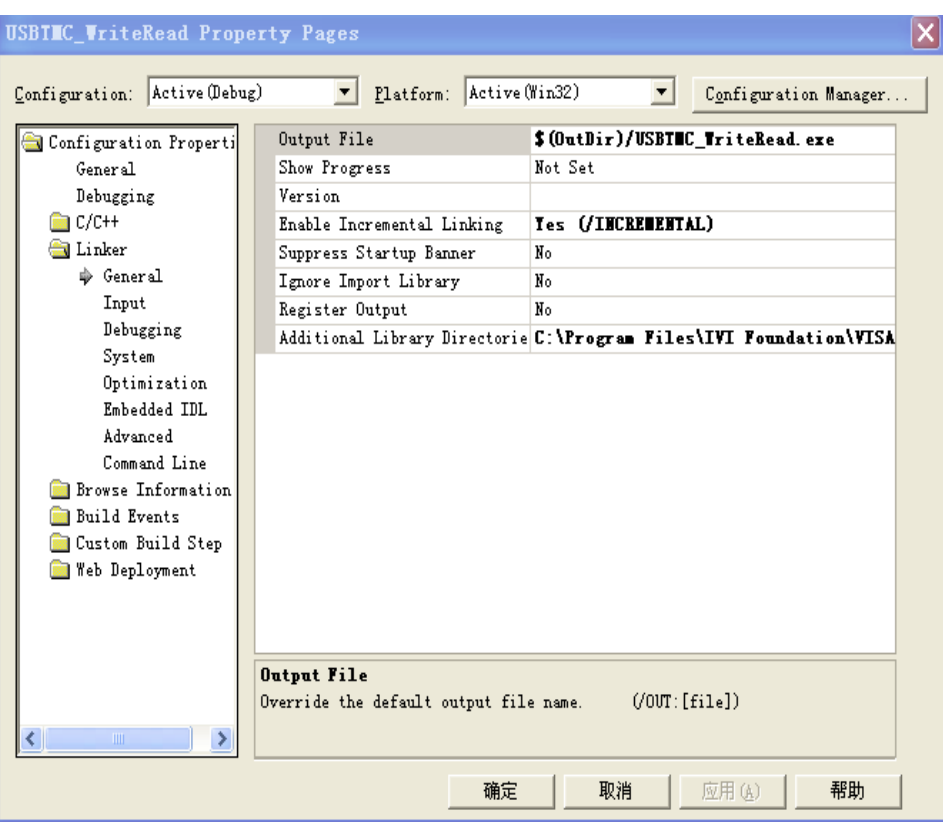

2) Set the lib file:

Project---Properties---Linker---Command Line---Additional Options: visa32.lib. See the picture below.

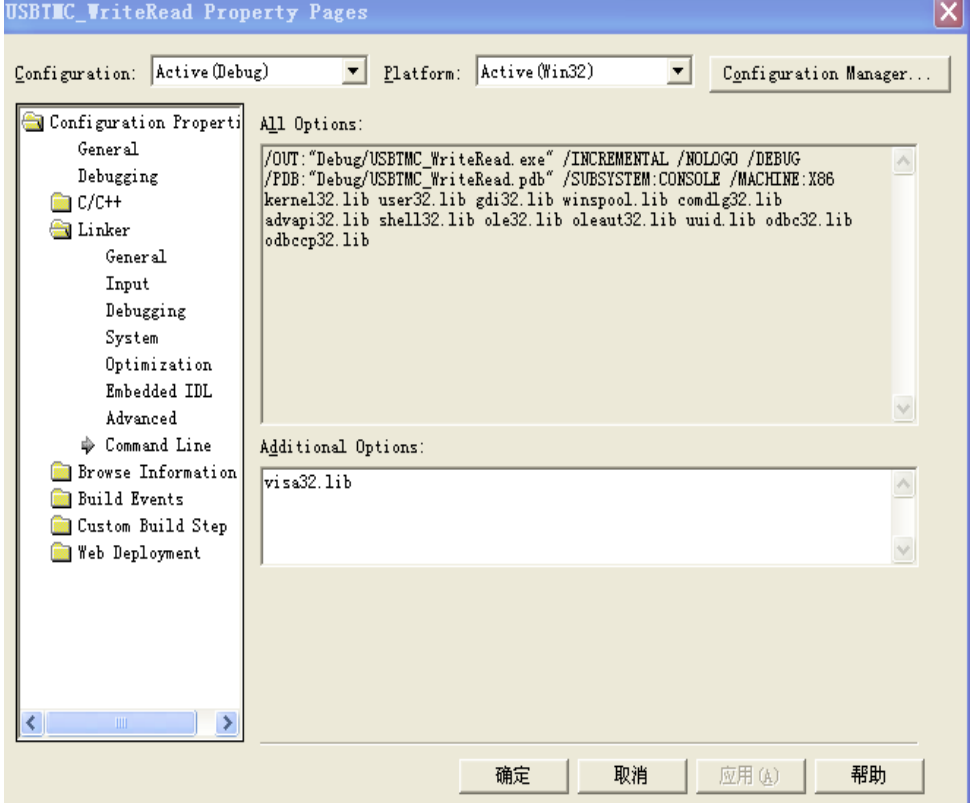

Add the visa.h file into the project source file (xxx.cpp):

#include <visa.h>

3. Add your codes:

```
3.1 Include the header files:
   #include "visa.h"
   #pragma comment(lib,"visa32.lib") // static way
   //#include <visa.h> // automatic way
   #include <stdlib.h>
   #include <stdio.h>
   #include <string.h>
3.2 USBTMC access code:
   Write a function Usbtmc_test().
   int Usbtmc_test()
   {
        ViSession defaultRM; 
        ViSession instr;
        ViUInt32 numInstrs;
        ViFindList findList; 
        ViUInt32 retCount;
        ViUInt32 writeCount;
        ViStatus status;
        char instrResourceString[VI_FIND_BUFLEN];
        unsigned char buffer[100];
        char stringinput[512];
        int i;
        /*First we must call viOpenDefaultRM to get the manager
        * handle. We will store this handle in defaultRM.
        */
        status = viOpenDefaultRM (&defaultRM);
        if (status < VI_SUCCESS) 
        {
             printf ("Could not open a session to the VISA Resource 
             Manager!\n");
             return status;
        }
        /* Find all the USBTMC VISA resources in our system and store the 
        number of resources in the system in numInstrs. */ 
        status = viFindRsrc (defaultRM, "USB?*INSTR", &findList, 
        &numInstrs, instrResourceString);
        if (status < VI_SUCCESS)
        {
```

```
printf ("An error occurred while finding resources.\nHit enter to 
    continue.");
    fflush(stdin);
    getchar();
    viClose (defaultRM);
    return status;
}
for (i=0; i<sub>1</sub> is (i=0; i<sub>2</sub>{
    if (i > 0)viFindNext (findList, instrResourceString);
    status = viOpen (defaultRM, instrResourceString, VI_NULL, 
    VI_NULL, &instr);
    if (status < VI_SUCCESS) 
    {
         printf ("Cannot open a session to the device %d.\n", i+1);
         continue;
    }
/* * At this point we have opened a session to the USBTMC 
***instrument. We will use the viPrintf function to send the ***device
the string "*IDN?", asking for the device's identification.
***/ 
    char * cmmand ="*IDN?\n";
    status = viPrintf (instr, cmmand);
    if (status < VI_SUCCESS) 
    {
         printf ("Error writing to the device %d.\n", i+1);
         status = viClose (instr);
         continue;
    }
/** Now we will attempt to read back a response from the device to
* the identification query that was sent. We will use the viScanf
* function to acquire the data. 
* After the data has been read the response is displayed.*/
    status = viScanf(instr, "%t", buffer);
    if (status < VI_SUCCESS) 
    {
         printf ("Error reading a response from the device %d.\n",
         i+1);
    }
    else
```
}

{

```
printf ("\nDevice %d: %*s\n", i+1,retCount, buffer);
             }
         status = viClose (instr);
    }
    /** Now we will close the session to the instrument using
    * viClose. This operation frees all the system resources. */ 
    status = viClose (defaultRM);
    return 0;
3.3 TCP/IP access code:
   Write a function TCP_IP_Test(char* pIP).
   int TCP IP Test (char* pIP)
   {
         char outputBuffer[VI_FIND_BUFLEN];
         ViSession defaultRM, instr;
         ViStatus status;
         ViUInt32 count;
         ViUInt16 portNo;
         /* First we will need to open the default resource manager. */
         status = viOpenDefaultRM (&defaultRM);
         if (status < VI_SUCCESS)
         {
             printf("Could not open a session to the VISA Resource 
             Manager!\n");
         }
         /* Now we will open a session via TCP/IP device */
         char head[256] ="TCPIP0::";
         char tail[] ="::INSTR";
         char resource [256];
         strcat(head,pIP);
         strcat(head,tail);
         status = viOpen (defaultRM, head, VI_LOAD_CONFIG, VI_NULL, 
         &instr);
         if (status < VI_SUCCESS)
         {
             printf ("An error occurred opening the session\n");
             viClose(defaultRM);
         }
         status = viPrintf(instr, "*idn?\n");
         status = viScanf(instr, "%t", outputBuffer);
         if (status < VI_SUCCESS)
```
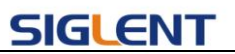

```
{
              printf("viRead failed with error code: %x \n", status);
              viClose(defaultRM);
         }else
              printf ("\ndata read from device: %*s\n", 0,outputBuffer);
         status = viClose (instr);
         status = viClose (defaultRM);
         return 0; 
   }
3.4 main access code:
   int _tmain(int argc, _TCHAR* argv[])
   {
         printf ("please select the connect type ,input 1 for usbtmc,input 2 for 
         tcp/ip: ");
         fflush (stdin);
         int inputchar =getchar();
            if(inputchar ==49)
           {
                   Usbtmc_test();
           }else if(inputchar ==50)
           {
                   printf("please input tcp/ip address:");
                   char ip[256];
                   fflush(stdin);
                   gets(ip);
                   TCP_IP_Test(ip);
           }
           printf("Hit enter to continue.");
           fflush(stdin);
           getchar();
           return 0;
    }
```
4 Run the demo and get result:

Save, compile and run the project. When the instrument connects to the PC correctly, you can choose USBTMC(1) or TCP/IP(2) to connect the instrument.

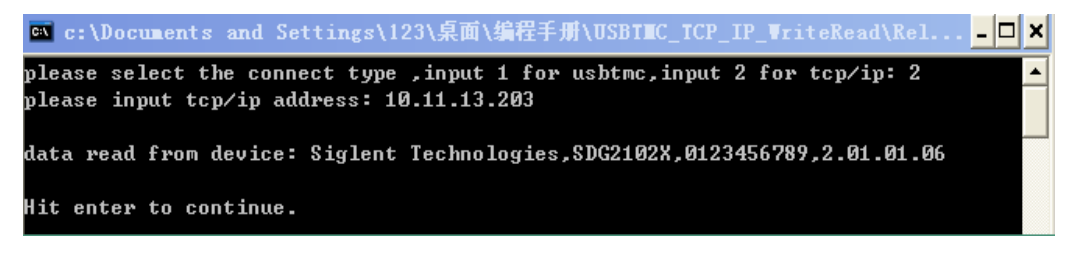